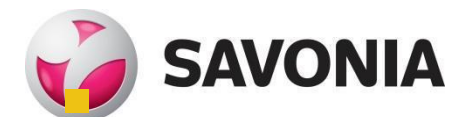

**Opinnäytetyö - YLEMPI AMMATTIKORKEAKOULUTUTKINTO** TEKNIIKAN JA LIIKENTEEN ALA

O365 PROJEKTINHALLINNAN TYÖKALUNA BOTNIA MILL SERVICE OY:LLÄ

TEKIJÄ: Joni Kourunen

### SAVONIA-AMMATTIKORKEAKOULU **ALUMINIA EUROOPION SAVONIA-AMMATTIKORKEAKOULU**

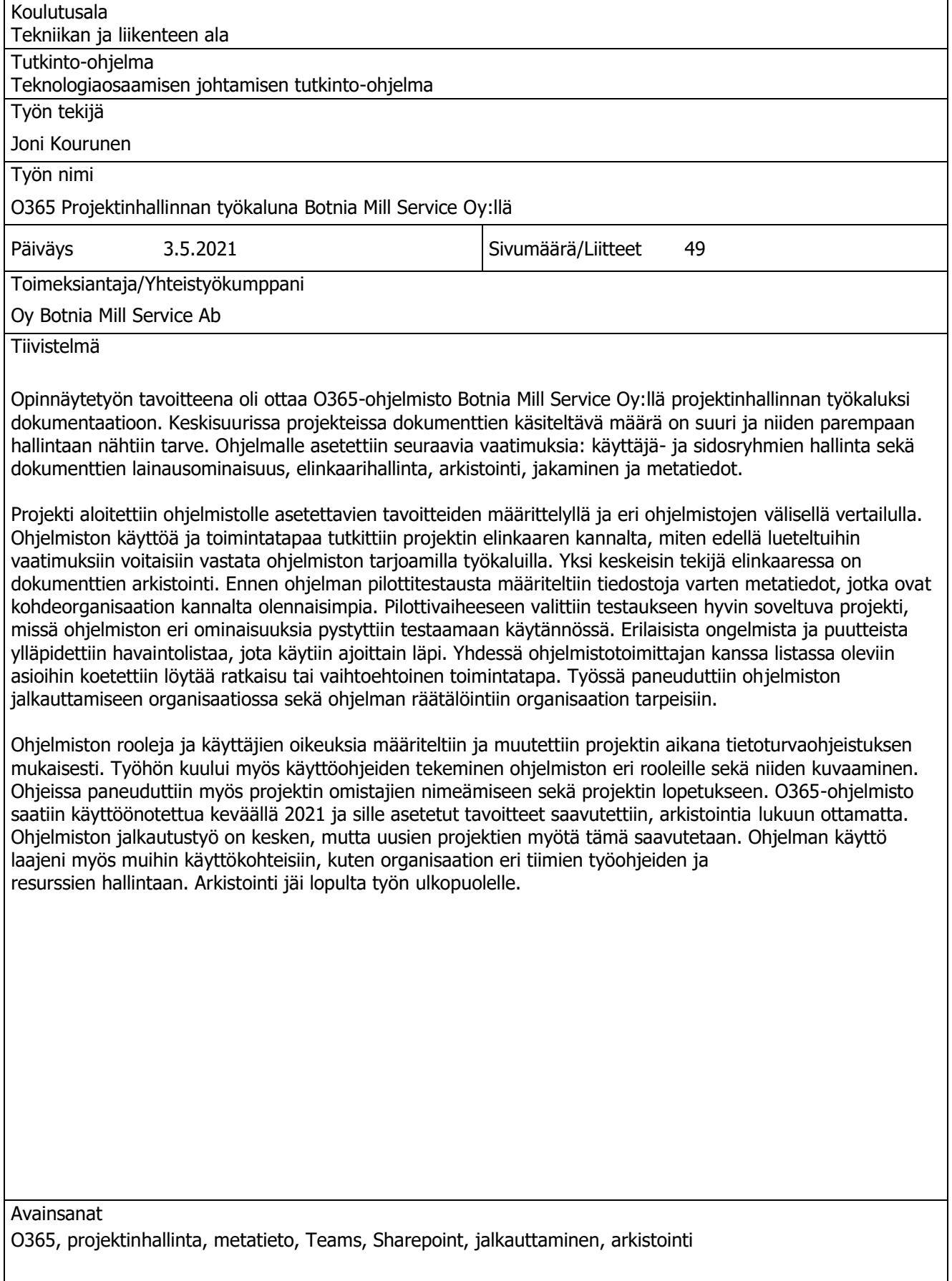

![](_page_2_Picture_167.jpeg)

The aim of the thesis was to make the O365 software available to Botnia Mill Service Oy as a project management tool for documentation. In medium-sized projects, the number of documents to be processed is large and the need for better management was recognized. The software was subject to the following requirements: user group and stakeholder management as well as document locking capability, lifecycle management, archiving, sharing, and metadata.

The project started with defining the goals to be set for the software and making comparisons between different software. The use and operation of the software were examined from the point of view of the project life cycle, and how the requirements listed above could be met with the tools provided by the software. One of the most important factors in the life cycle of documents is archiving. Prior to pilot testing of the software, metadata was defined for the files that were most relevant to the target organization. During the pilot phase a well suited project for testing was selected, where the various features of the software could be tested in practice. A list of observations of various problems and shortcomings was gathered, and the list was reviewed from time to time. Together with the software vendor, attempts were made to find solutions or alternative courses of action for the issues on the list. The work focused on implementing the software in the organization and tailoring the program to the needs of the organization.

As a result, the roles and user rights of the software were defined and changed during the project in accordance with security guidelines. The work also included making instructions for the different roles of the software and describing them. The instructions also focused on naming project owners and terminating the project. The O365 software was launched in the spring of 2021, and its objectives have been achieved, except for archiving. The software implementation work is in progress, and with new projects it will be finalized. The use of the software was also expanded to other purposes such as the work instructions of various teams in the organization and resource management. Despite of its importance, archiving was eventually left out of the project.

#### ESIPUHE

Opinnäytetyön toteutus viivästyi lähes vuodella, koska pilottiprojekti jäädytettiin keväällä 2020 globaalin tilanteen takia. Korona (Covid-19) pandemian takia ulkopuolisen työvoiman käyttöä rajoitettiin Mondi Powerfluten tehtaalla, mikä rajoitti urakoiden toteuttamista merkittävästi. Lisäksi uusille projekteille rahoituksen saaminen vaikeutui. Haluan kiittää opinnäytetyöohjaajiani Ari Jääskeläistä ja Veli-Matti Tolppia tuesta opinnäytetyön raportin tekemisessä sekä neuvoista, joiden avulla löysimme organisaation ulkopuolista apua hankkeen toteutukseen. Haluan kiittää perhettäni tuesta YAMK-opinnoissani. Lisäksi kiitos poikani isovanhemmille, että auttoivat lapsen hoitotehtävissä, mikä mahdollisti opiskelun töiden lomassa. Kiitos myös Botnia Mill Servicelle mahdollisuudesta opinnäytetyöhön.

Kuopio 3.5.2021 Joni Kourunen

# **SISÄLTÖ**

![](_page_4_Picture_7.jpeg)

![](_page_5_Picture_4.jpeg)

![](_page_6_Picture_4.jpeg)

### <span id="page-7-0"></span>1. JOHDANTO

Ylemmän ammattikorkeakoulun opinnäytetyön tavoitteena oli ottaa Botnia Mill Service organisaatiolle käyttöön ohjelmisto projektien dokumenttien hallintaan. Tarve tälle oli, koska suunnitteluprojekteissa syntyy paljon erilaisia dokumentteja, jotka palvelevat eri alojen edustajia. Dokumenttien hallinta pysyy projektitasolla hyvin hallussa, jos dokumentit on hyvin nimetty ja jäsennelty. Tämän takia jokaisen lajin edustajien dokumentit on hyvä lajitella omiin lokeroihinsa, ja luoda niille alalajit. Alalajien määrittäminen on osa tätä työtä.

Dokumenttien jakaminen projektien sidosryhmille oli suoritettu aikaisemmin USB-muistitikuilla ja sähköposteilla. Tämän takia oli ollut vaikeaa seurata, mitä tietoja kenellekin on jaettu ja onko viimeisimmät versiot dokumenteista lähetetty. Erillisen dokumenttihallintaohjelman tarkoitus onkin selkeyttää tiedostojen kansiorakennetta helpottaen näin dokumenttien etsimistä sekä mahdollistaa helpompi tiedostojen jakaminen.

Työn alussa ohjelman oli tarkoitus olla M-Files, mutta työn edetessä selvisi, että O365 sopisi käyttötarkoitukseemme paremmin. Ohjelmiston vaihtuminen ei kuitenkaan viivästänyt projektia merkittävästi, koska tämä tapahtui hyvin alkuvaiheessa.

#### <span id="page-7-1"></span>1.1. Tutkimuskysymykset

Opinnäytetyön tarkoituksena on tutkia:

- Miten O365 otetaan käyttöön projektinhallinnan työkaluna projektointiin ja suunnitteluun erikoistuneessa yksikössä?
- Mitä täytyy huomioida, kun ohjelma otetaan käyttöön?
- Kuinka käyttöönotto tehdään käytännössä?
- Keneltä palaute ohjelmasta kerätään ja miten se tapahtuu?
- Miten palautteen avulla kehitetään ohjelman käyttöönottoa?

### <span id="page-7-2"></span>1.2. Toiminnallinen opinnäytetyö

Opinnäytetyö on lajiltaan toiminnallinen. Sen tavoitteena on ohjeistaa, opastaa, järjestää ja järkeistää käytännön toimintaa. Työn tilaaja sekä kohderyhmä asettavat työn toteutustavan. Tällainen opinnäytetyö koostuu kahdesta osasta. Toiminnallinen osuus ja opinnäytetyön raportti, mikä pitää sisällään prosessin dokumentoinnin ja arvioinnin tutkimusviestinnän keinoin. Toiminnallisen opinnäytetyön tulisi sisältää teoreettinen viitekehys ja aina pohjautua ammattitietoteorialle. (Vilkka & Airaksinen 2003, 9-10, 10-13).

Toiminnalliseen opinnäytetyöhön kuuluu, että opinnäytetyön työprosessi kirjoitetaan opinnäytetyöraportiksi. Raportissa selvitetään johdonmukaisesti mitä, miksi ja miten on tehty työn eri vaiheissa sekä millaisia tuloksia ja johtopäätöksiä opinnäytetyön kautta on syntynyt. Tuotoksen tekstin tulee puhutella sen kohde- ja käyttäjäryhmää, kun raportissa pääpaino on

opinnäytetyöprosessin selostamisella. Myös omaa toimintaa, tuotosta ja oppimista, jotka kertovat opinnäytetyön onnistumisesta ja ammatillisen osaamisen kasvusta, arvioidaan. (Vilkka & Airaksinen 2003, 65.)

Tutkimusmenetelmäksi valittiin, että hyödynnetään kokemukset konsulteilta ja oman organisaation asiantuntijoilta. Tehtiin haastatteluja, miten asioita on toteutettu toisissa organisaatiossa. Teoriaa projektin tueksi haettiin jalkautusprosessista, tietoturvastandardeista sekä konsulttien arkistointivaatimuksista. Tavoitteena oli ottaa konkreettisesti käyttöön uusi ohjelma ja räätälöidä se organisaation tarpeisiin.

#### <span id="page-8-0"></span>1.3. Lyhenteet ja määritelmät

Dokumentti = asiakirja, asiapaperi, kirjallinen todistuskappale tai todiste. Joko digitaalinen tai fyysinen muoto. Metatieto = on tietoa tiedosta eli kuvailevaa ja määrittävää tietoa dokumentista Varasto = digitaalisten dokumenttien säilytyspaikka dokumenttien hallintaohjelmistossa Revisio = uusi versio dokumentista Mekaniikkasuunnitelu = käsittää sekä kone- että laitossuunnittelun Konesuunnittelu = uusien koneiden tai olemassa olevien koneiden muutosten suunnittelu Laitossuunnitelu = uusien teollisuuslaitostensuunnittelu tai olemassa olevien teollisuuslaitosten muutosten suunnittelu Automaatio- ja sähkösuunnittelu = teollisuuslaitosten automaatio- ja sähköjärjestelmien suunnittelu O365 = Microsoft Office 365 ohjelmistopaketti Solu 365 = Solu Digital Oy:n tarjoama laajennus O365 -ohjelmistoon M-Files = suomalainen dokumenttien hallintaohjelmisto GDPR = yleinen tietosuoja-asetus ISO 27001 = tietoturvastandardi ISO 27701 = tietoturvastandardi BMS = Botnia Mill Service Oy

#### <span id="page-8-1"></span>1.4. Botnia Mill Service

Oy Botnia Mill Service Ab on perustettu vuonna 1997. Se on Metsä Fibren ja Caverionin omistama kunnossapidon palveluyhtiö. Yhtiön palveluihin kuuluvat asennus-, kunnossapito- ja käynnissäpitopalvelut sekä suunnittelu- ja projektointipalvelut. Vuonna 2018 Botnia Mill Servicellä oli henkilöstöä noin 380 ja liikevaihto oli 60 miljoonaa euroa. Toimipaikat ovat Rovaniemellä, Kemissä, Kuopiossa, Äänekoskella, Tampereella, Raumalla, Joutsenossa sekä Vantaalla. (Caverion, 2020.)

Projektointi- ja suunnitteluyksiköissä työskentelee noin 90 henkilöä. Yksikköjen palveluihin kuuluvat: Lähipalvelusuunnittelu:

- laitos- ja sähköautomaatiosuunnittelu,
- automaation etätuki,
- kunnossapitojärjestelmän sisällön tuotto,
- esisuunnittelu,
- kokonaistoimitus,
- projektin johtaminen ja hallinta,
- turvallisuussuunnittelu. (Caverion, 2020.)

#### <span id="page-9-0"></span>1.5. Solu Digital Oy

Solu Digital Oy on toiminut vuodesta 2011 alkaen digitaalisen tiimityön kehittäjänä. Se on Suomessa alallaan johtava toimija. Solu Digital Oy:n liikevaihto vuonna 2019 oli 12 miljoonaa euroa ja henkilöstöä oli 12 (Kauppalehti, 27.12.2020). Ratkaisunaan se hyödyntää Microsoftin teknologioita. Palveluna se tarjoaa erilaisia räätälöityjä ohjelmistoja dokumentin ja projektien hallintaan sekä ylläpitoa ja neuvontaa kyseisiin toimintoihin. Lisäksi yhtiö tarjoaa koulutuksia Sharepoint, Office 365 ja Power BI -ohjelmistoihin. Solu Digital Oy:n tarjoama keskeisin tuote on Solu 365®, mikä on Office 365:n ympärille rakennettu tuote. Tämä liittää Teamsin lisäpalveluita, kuten SharePointtyöryhmäsivuston ja Plannerin, ryhmän tehtävien hallintaan. (Solu Digital, 2021; Kauppalehti 2021a.)

#### <span id="page-9-1"></span>1.6. M-Files

M-Files Oy on perustettu 2011. Varsinaisen M-Files ohjelmiston kehitti Antti Nivala jo 2000-luvun alussa Motiivi Oy:n alaisuudessa. Ohjelmisto on saavuttanut nopeasti suosiota dokumenttien hallinnan työkaluna. Yhtiö on saanut paljon tunnustusta ja palkintoja, muun muassa nopeimmin kasvavien teknologiayritysten joukkoon Suomessa ja Euroopassa vuosina 2010–2016 sekä vuonna 2018 [kansainvälistymispalkinnon](https://fi.wikipedia.org/wiki/Tasavallan_presidentin_kansainv%C3%A4listymispalkinto) vuoden kasvuyrityksenä. (Pääomasijoittajat.fi, 2021.)

Yhtiön liikevaihto oli noin 49 miljoonaa euroa ja henkilöstöä yrityksellä oli 350. Huomion arvoista on, että liikevaihto on kasvanut kolmessa vuodessa kaksinkertaiseksi. Nucleus Research on nimittänyt M-Filesiä maailman parhaaksi tiedonhallinnan teknologiaksi seitsemän kertaa peräkkäin. (Kauppalehti, 2020b; Kangasniemi, 2020.)

M-Files-ohjelmiston idea on, että tiedostoihin sisällytetään tietoa sen ominaisuuksista ja sisällöstä. Se ei käytä varsinaista kansiorakennetta kuten esimerkiksi Windows. Etuna tässä on, että tiedoston sijaintia ei tarvitse muistaa. M-Filesia voi käyttää paikallisena [ohjelmistona,](https://fi.wikipedia.org/wiki/Ohjelmisto) mobiilisovelluksella tai pilvi- tai hybridiratkaisuna. (M-Files, 2021a, M-Files, 2021b)

### <span id="page-9-2"></span>1.7. Office 365

Yli 95% suomalaisyrityksistä käyttää Office-työkaluja (Solu Digital, keskustelu 10.8.2020). Officetyökalut ovat Microsoft Corporationin tuoteperhe, jonka keskeisin sisältö on:

- [Microsoft Word](https://fi.wikipedia.org/wiki/Microsoft_Word) [tekstinkäsittelyohjelma,](https://fi.wikipedia.org/wiki/Tekstink%C3%A4sittely)
- [Microsoft Excel](https://fi.wikipedia.org/wiki/Microsoft_Excel) [taulukkolaskentaohjelma,](https://fi.wikipedia.org/wiki/Taulukkolaskenta)
- [Microsoft PowerPoint](https://fi.wikipedia.org/wiki/Microsoft_PowerPoint) esitysgrafiikkaohjelma,
- [Microsoft OneNote](https://fi.wikipedia.org/wiki/Microsoft_OneNote) muistiinpano-ohjelma,
- [Microsoft Outlook](https://fi.wikipedia.org/wiki/Microsoft_Outlook) ajanhallinta-, sähköposti- ja yhteystietojen hallinta -ohjelma,
- [Microsoft Publisher](https://fi.wikipedia.org/wiki/Microsoft_Publisher) julkaisuohjelma,
- [Microsoft Access](https://fi.wikipedia.org/wiki/Microsoft_Access) [tietokantaohjelma,](https://fi.wikipedia.org/wiki/Tietokanta)
- [Microsoft OneDrive](https://fi.wikipedia.org/wiki/Microsoft_OneDrive) pilvitallennusohjelma,
- [Office Online](https://fi.wikipedia.org/w/index.php?title=Office_Online&action=edit&redlink=1) Office-sovellusten verkkoversiot,
- [Exchange Online](https://fi.wikipedia.org/w/index.php?title=Exchange_Online&action=edit&redlink=1) sähköposti, kalenteri ja yhteystiedot,
- [Skype for Business](https://fi.wikipedia.org/wiki/Microsoft_Lync) pikaviestintä- ja verkkoneuvottelutoiminnot yrityskäyttöön mukaanlukien videoneuvottelut,
- [Teams](https://fi.wikipedia.org/wiki/Microsoft_Teams) pikaviestintä ja verkkoneuvottelut sekä yrityksen sisäinen tiimiviestintä. (Microsoft, 2021a.)

Office 365 julkaistiin vuonna 2011 korvaamaan aiemmat ohjelmistoversiot. Erona aiempiin ovat kuukausimaksullinen käyttö sekä pilvipohjaisuus. Ohjelmistoa oli tarkoitus myydä alun perin vain yrityskäyttöön mutta sitä myydään nykyään myös yksityisasiakkaille (PCMag, 2011)

#### <span id="page-10-0"></span>1.8. DigiCenterNS

DigiCenterNS on palvelun tuottaja, jonka tarkoitus on tukea Pohjois-Savon alueella toimivia yrityksiä teknologian testauksessa, parantaa diginäkyvyyksiä sekä auttaa parantamaan yritysten verkostoitumista digitalisaation alueella. Palveluja ovat muun muassa: testaus, pilotointi, erilaisten teknisten ratkaisujen kokeilu, lyhyet koulutukset, työpajat ja seminaarit. DigiCenterNS:n yhteistyökumppaneita ovat:

- [KPMG,](https://home.kpmg/fi/fi/home.html)
- [Istekki,](https://www.istekki.fi/fi/etusivu)
- [Savon Voima,](https://www.savonvoima.fi/)
- [Buddy Healthcare,](https://www.buddyhealthcare.com/en/)
- [Vipuvaikutus Consulting,](https://vipuvaikutus.fi/)
- [Taiga Concept,](https://www.taigaconcept.fi/)
- [Funlus,](https://www.funlus.fi/)
- [Navitas,](https://navitas.fi/)
- [Kuopion kauppakamari,](https://kauppakamari.fi/network_member/kuopion-kauppakamari/)
- Savon [Yrittäjät \(YOM2\),](https://www.yrittajat.fi/savon-yrittajat/a/hankkeet-ja-edustukset/yritys-oppii-ja-menestyy-yom-palvelu-yrityksille-325807)
- [Pohjois-Savon Liitto,](https://www.pohjois-savo.fi/)
- [Kuopio kaupunki yrityspalvelut,](https://www.kuopio.fi/yrityspalvelu)
- [SavoGrow/Kohti eKuntaa -hanke,](https://www.kohtiekuntaa.fi/)
- [KPA Unicon,](https://www.kpaunicon.com/fi)
- [Voimatel.](https://www.voimatel.fi/) (DigiCenterNS, 2021.)

### <span id="page-11-0"></span>2. OHJELMISTON TAVOITTEET

Projektinhallintatyökalulle määriteltiin aluksi minimivaatimukset, mitkä sen tulisi täyttää Botnia Mill Servicen tarpeisiin. Lisäksi ohjelman hankinta- ja vuosikustannuksilla on tietty painoarvo, mutta työn aikana selvisi, että nämä eivät kasva ohjelman valinnan kannalta merkityksellisiksi, koska yhtiö omistaa sekä M-Files- että O365 -lisenssit jo entuudestaan. Alla on listattuna ohjelmistolle asetettuja vaatimuksia:

- dokumentin lainausominaisuus,
- dokumenttien elinkaarihallinta ja arkistointi,
- dokumenttien jakaminen,
- metatiedot,
- käyttäjäryhmien/sidosryhmien hallinta.

### <span id="page-11-1"></span>2.1. Geitti-projektinjohtamismalli

Botnia Mill Servicellä on käytössä projektinjohtamismalli nimeltä Geitti. Se perustuu Suomen Projekti-Instituutti Oy:n ABC Projektimalliin™. Mallin mukaan projekti koostuu seuraavista vaiheista:

- asettaminen,
- suunnittelu,
- toteutuksen ohjaus,
- lopetus,
- hyötyjen arviointi. (Caverion Botnia Mill Service, 2020)

### <span id="page-11-2"></span>2.2. Dokumentin lainaus

Dokumentteja täytyy pystyä lukitsemaan, mikäli ne ovat yhdellä henkilöllä muokkauksen alla. Näin useampi henkilö ei pysty muokkaamaan samaa dokumenttia yhtä aikaa. Muuten voi syntyä sekaannuksia, mikäli useampi käyttäjä on muokannut samaa dokumenttia eri kohdista. Tällöin voi olla vaikea selvittää, mitä on muokattu alkuperäiseen versioon nähden, ja mikä muokatuista versioista on viimeisin.

### <span id="page-11-3"></span>Dokumenttien elinkaarihallinta

Dokumenttien tilaa pitää pystyä muuttamaan sen eri vaiheiden mukaan (kuvio 1). Vaiheen tarkoitus on kertoa muille kuin dokumentin tekijälle, missä tilassa dokumentti on. Tällä voidaan esimerkiksi kertoa, että työ on kesken ja dokumenttia ei tästä syystä saa lähettää vielä eteenpäin esimerkiksi hankintaan.

![](_page_12_Figure_1.jpeg)

KUVIO 1. Dokumentin elinkaari. (Anttila, 2001, 5.)

### <span id="page-12-0"></span>2.4. Dokumenttien jakaminen

Dokumentteja pitäisi pystyä jakamaan organisaation ulkopuolelle helposti siten, että:

- Tiedostoja voisi kerralla jakaa useita
- Jaettujen dokumenttien tulee olla nähtävissä. Eli mitä dokumentteja on laitettu jakoon.
- Organisaation ulkopuolisilla pitäisi olla mahdollisuus muokata dokumentteja, joko suoraan ohjelmiston varastosta tai vaihtoehtoisesti tuoda muokatut dokumentit varastoon.

### <span id="page-12-1"></span>2.5. Metatiedot

Dokumenteille pitää pystyä antamaan metatietoja. Metatieto-nimikkeet pitää pystyä määrittelemään tarpeiden mukaan organisaation käyttöön sopiviksi. Dokumenteille pitää pystyä määrittelemään pakollisia kenttiä, jotka tulevat aina täytetyksi dokumentteja tallennettaessa. Osa metatietojen syötöstä olisi hyvä saada toimimaan automaattisesti:

- projektinimi,
- projektinumero,
- asiakas,
- dokumentin tekijä,
- luontipäivämäärä,
- dokumentin versio.

### <span id="page-12-2"></span>2.6. Käyttäjäryhmien/sidosryhmien hallinta

Dokumenttihallinta-ohjelmaan pitää pystyä määrittämään erilaisia käyttäjäryhmiä. Osa on pääkäyttäjiä, osa vierailijoita ja ulkoisia käyttäjiä. Jokaisella käyttäjäryhmällä on omat oikeudet päästä näkemään ja muokkaamaan dokumentteja.

Lähtökohtaisesti nähtiin tarve kolmelle eri käyttäjäryhmälle. Ryhmät ovat:

- omistajat,
- vieraat,
- toimittajat.

#### <span id="page-13-0"></span>2.7. Dokumenttipohjat

Ohjelmaan tallennetaan organisaation useimmin käytetyt dokumenttipohjat. Tällaisia pohjia olisivat ainakin Word-dokumenttien lomakepohjat, Cad-ohjelmistojen piirustuspohjat sekä Excellaskentapohjat esimerkiksi kustannusarvioille. Niiden pitäisi olla helposti saatavissa, kopioitavissa ja muokattavissa. Lisäksi alkuperäisen pohjan muokkaamisen vahingossa pitäisi olla estetty.

#### <span id="page-13-1"></span>2.8. Erilaiset projektipohjat

Lähtökohtaisesti oli tiedossa, että organisaatio tarvitsee erityyppisiä projekteja varten omanlaiset pohjat eli kansiorakenteen sekä metatietokentät. Ensisijainen tarve oli suunnitteluprojekteille, mutta lisäksi nähtiin tarve myös kunnossapitoprojekteille. Ohjelmiston pitäisi olla räätälöitävissä erilaisille projekteille helposti ilman ulkopuolisen organisaation apua.

Erilaiset projektipohjat tarkoittavat Botnia Mill Servicen tapauksessa, että kanavat ja kansiorakenteet poikkeavat projektityypistä riippuen. Lisäksi metatiedot saattaisivat olla erilaisia liittyen siihen, mikä tieto on olennaista tämän tyyppisille projekteille. Kunnossapitoprojektien pohjia on suunniteltu, että selvitetään vasta myöhemmässä vaiheessa, kun O365 on otettu käyttöön suunnitteluprojekteille.

#### <span id="page-13-2"></span>2.9. Ohjelmistojen vertailu

Ohjelmiston valintavaiheessa käsitykset 0365- ja M-Files-ohjelmistojen ominaisuuksista olivat hyvin pitkälti olettamuksiin perustuvia. Henkilökohtaisesti minulla oli kokemusta M-Files-, TeamFiles- ja Sharepoint -dokumentinhallintajärjestelmistä. Organisaatiossa oli jonkin verran kokemusta M-Filesohjelmistosta, koska osa asiakkaista sekä osa ylempää johtoa käytti sitä. Seuraavassa on listattu molempien ohjelmistojen etuja alustavien olettamuksien perusteella:

#### O365

- yleistyvä ohjelma, lisenssit melkein kaikilla yrityksillä käytössä,
- kevyempi,
- yhteensopivuus ohjelmistojen välillä,
- edullisempi,
- ulkopuolisten ryhmien hallinta helpompi,
- revisio ja lainaus -ominaisuuksien toimivuus,
- metatietojen hallinta. (Kiuru, 2020-5-29)

#### M-Files

- tiedostojen etsintä helpompaa,
- mahdollista räätälöidä asiakkaan tarpeisiin sekä keskustelemaan muiden ohjelmien kanssa,
- käyttö tuttua osalle organisaatiossa,
- kokemusta ohjelman toimivuudesta,
- joillakin osastoilla organisaatiossa jo käytössä,
- toimivat revisio- ja lainausominaisuudet,
- tiedonjako ulkopuolisille ryhmille. (Kiuru, 2020-5-29)

#### <span id="page-14-0"></span>2.10. Ohjelmiston valinta

Janne Ryhänen kertoi (2.4.2020), että BMS päätyi valitsemaan ohjelmakseen O365:n, koska lisenssit olivat jo olemassa ja koska tiedon jakaminen organisaation ulkopuolisille nähtiin yhdeksi tärkeimmistä kriteereistä. M-Files ohjelmiston kanssa oli olettamus, että organisaation ulkopuolisille joudutaan hankkimaan lisenssejä, ja jokaiselle projektille oma tallennustila (siilo). Jannen ymmärrys oli, että M-Files laskuttaa jokaisesta siilosta erikseen. Asiaa ei tarkistettu ohjelmistotoimittajalta. Päätös valintaan tuli organisaation johtoryhmältä.

### <span id="page-15-0"></span>SÄHKÖINEN DOKUMENTTIEN HALLINTAJÄRJESTELMÄ (EDMS)

Erilaisten asiakirjojen tallentamiseen ja lajitteluun käytettävää ohjelmistoa kutsutaan sähköiseksi asiakirjojen hallintajärjestelmäksi (electronic document management system eli EDMS), jolle on ominaista progressiivinen tallennuskapasiteetti. Tämä ominaisuus kannustaa käyttäjää lajittelemaan ja tallentamaan paperisia tai digitaalisia dokumentteja järjestelmään. EDMS soveltuu ensisijaisesti digitaalisiin asiakirjoihin, mutta tietyin rajoituksin dokumentit voivat olla myös digitoituja paperiasiakirjoja. Digitoiduista dokumenteista ei aina voida indeksoida tietoa järjestelmään. Sähköinen asiakirjahallinta tarjoaa tietokannan valtavalle määrälle tietueita, joka taas on perusta asiakirjojen hallintaan. Tämä mahdollistaa asiakirjojen tehokkaan lajittelun ja jakamisen päivittäisessä työskentelyssä. EDMS järjestelmiä ovat muun muassa O365, M-Files, Logical Doc, Evernote Business, Zoho Docs ja Ascensio System OnlyOffice. (Rosa, Pustokhina, Lydia, Shankar ja Huda 2019, 85-89.)

EDMS on työkalut seuraaviin tarkoituksiin (kuvio 2):

- elinkaaren hallinta,
- asiakirjahaku: oikeat dokumentit saadaan oikeille ihmisille välittömästi,
- paperidokumenttien kääntäminen digitaaliseen muotoon,
- dokumenttien arkistointi standardien vaatimusten mukaisesti,
- indeksointiprosessi, jossa asiakirjat yhdistetään tai merkitään eri hakuihin. (Rosa, Pustokhina, Lydia, Shankar ja Huda 2019, 85.)

![](_page_15_Figure_8.jpeg)

Kuvio 2. EDMS-ohjelman tarjoamat työkalut (Rosa, Pustokhina, Lydia, Shankar ja Huda 2019, 2.)

EDMS tarjoaa seuraavia ominaisuuksia: versiohallinta, metatietojen luominen ja suojauksen hallinta. Versionhallinta mahdollistaa dokumenttien päivittämisen ja määrittää ne viimeiseksi virallisiksi versioiksi. Se tarjoaa aina ensisijaisesti viimeisintä versiota dokumentista. Metatietojen antamisen tulisi olla mahdollista käyttäjille. Suojauksen hallinta sisältää työkalut dokumenttien pääsyn rajoittamiseen. (Rosa, Pustokhina, Lydia, Shankar ja Huda 2019, 86.)

### EDMS YHTEISET OMINAISUUDET

Järjestelmän integrointiin ja kattavaan asiakirjojen automatisointiin sähköisessä asiakirjojen hallintajärjestelmässä on joitain työkaluja varastoinnista ja paperin perusdigitoinnista.

Hierarkkisten tiedostojen luokittelu ja indeksointi  $\bullet$ 

Digitaaliset asiakirjat lajitellaan keskitettyyn varastoon kansiorakenteen perusteella. Asiakirioihin sisällytetään tietoa, tekijästä, luomispäivästä tai muista tiedonhallintaparametreista.

#### Järjestelmän laajuinen integraatio  $\bullet$

Dokumenttien hallinta ohjelmalla kerätään tietoja asiakirjojen tietokannoista, kuten CRM-, ERP- ja HR-tietokannoista, yhdistäen olemassa olevaan tietokantaan.

### Haku ja yhdistetty haku

EDMS valtuuttaa etsimään tietueita ristikkäin kansiorakenteista ja varastotiloista tarkastelemalla ominaisuuksia, jotka sisältävät tyypillisesti asiakirjan nimen, metatiedot, raportin aineiston ja sekä muita ominaisuuksia.

## Tarkastuspolut ja turvallisuus

Aineistoihin pääsy suunnitellaan käyttäjien oikeuksien mukaan. Dokumenttien liikennettä valvotaan järjestelmässä. (Rosa, Pustokhina, Lydia, Shankar ja Huda 2019, 86.)

#### <span id="page-17-0"></span>OHJELMISTON JALKAUTTAMINEN

Uuden käytännön käyttöönotto aiheuttaa yleensä haasteita organisaatiossa. Kuinka kaikki saadaan käyttämään uutta ohjelmistoa päivittäisessä työssä, johon vanhakin tapa on soveltunut? Jalkauttamiseen voi soveltaa seuraavia vaiheita. (Wessman, 2019a.)

#### <span id="page-17-1"></span>4.1. Työryhmän kokoaminen

Aluksi on mietittävä, ketä organisaatiossa otetaan mukaan uuden toimintatavan suunnitteluun ja toteutukseen. Tärkeää olisi, että henkilöillä olisi aitoa kiinnostusta aihetta kohtaan. Organisaation pitäisi pystyä antamaan riittävästi aikaa kehittämistyöhön. Lisäksi kehitysryhmän yhteishengen pitää tukea projektia. Muutoksen vastustajista voi tulla parhaita muutoksen eteenpäin viejiä, sekä sen kannattajia. (Wessman, 2019a.)

#### <span id="page-17-2"></span>4.2. Jalkauttamisen porrastus

Ohjelmiston käyttöönotto kannattaa tehdä porrastetusti. Käyttöönottoprojekteissa olisi hyvä asettaa välietappeja. Jalkauttaminen kannattaa miettiä sen mukaan, millaisesta projektista on kyse. Riittääkö pelkkä tiedotus vai vaaditaanko laajempaa toimintatapojen muutosta? Projektin kehitystyöstä ja sen etenemisestä kannattaa tiedottaa, vaikka lopputulos ei olisi vielä selvä. (Wessman, 2019a.)

#### <span id="page-17-3"></span>4.3. Tiedottaminen

Avoin tiedottaminen muutoksesta kannattaa aloittaa heti, kun projektista tiedetään. Tämä lisää avoimuutta muutokseen ja antaa aikaa käsitellä sitä. Pelkkä tiedottaminen ei riitä, vaan viestintä vaatii vuorovaikutusta. (Wessman, 2019a.)

Kun ihmisten toimintatapoja pitää muuttaa, vaaditaan, että jokainen organisaatiossa ymmärtää, miksi muutos tehdään. Asioita pitää perustella, miksi muutoksia tehdään, mitä muuttuu, mikä säilyy ennallaan, mitä työntekijältä odotetaan jatkossa, mitä tuloksia odotetaan ja kuinka niitä seurataan. Usein tämä vaatii keskustelua ja ajallista panostamista siihen. Tämä vaatii avointa ja kunnioittavaa toimintakulttuuria, jossa kaikkia pidetään tärkeinä ja arvokkaina työntekijöinä. (Wessman, 2019a.)

Mahdollisuus vaikuttaa muutokseen lisää henkilöstön luottamusta asiaa kohtaan. Luottamus lisää avointa keskustelua, mikä parantaa muutoksen ymmärtämistä. Ymmärryksen avulla syntyy aito hyväksyntä, sitoutuminen ja lopulta pysyvä muutos. (Wessman, 2019a.)

#### <span id="page-17-4"></span>4.4. Selkeä ohjeistus

Muutoksesta tulee kertoa selkeästi yhteisellä kielellä, niin että kaikilla organisaatiossa on mahdollisuus ymmärtää asia. Käytännössä tämä onnistuu niin, että varmistetaan käytössä olevien käsitteiden ymmärrettävyys kaikille, ja tarvittaessa muokataan niitä. Tämä voi kuitenkin olla haastavaa.

Työkaluja yhteisen kielen löytämiseen ovat yksinkertainen kieli, esimerkit, mielikuvat, kansantajuiset viittaukset ja visualisointi. Sanotaan suoraan mitä tarkoitetaan. Tämä vaatii asian sisäistämistä myös itselleen. Ihmisiä ei pidä aliarvioida, asioiden kiertelystä jää nopeasti kiinni, ja se tuhoaa luottamuksen. Tällöin muutokseen sitoutuminen ja sen onnistuminen heikkenevät huomattavasti. (Wessman, 2019a.)

#### <span id="page-18-0"></span>4.5. Käytännössä

Jos toteutettava muutos on pieni, voi pelkkä viestintä riittää. Viestinnän tulee kuitenkin olla selkeän suoraviivaista, ja asiaa pitää kerrata riittävän usein. Kertauksen tehostamiseksi asiaa kerrataan lisäksi tiimipalavereissa. Videokoulutukset toimivat hyvin pienten asioiden opastukseen, mutta uusien toimintamallien jalkauttaminen vaatii myös vuorovaikutusta. (Wessman, 2019a.)

Tehokas tapa uusien toimintamallien käyttöönottoon ovat henkilökohtaiset koulutukset, mikäli tämä on resurssien suhteen mahdollista. Toinen vaihtoehto on virtuaalikokoukset, missä uusi asia käydään yhdessä läpi. Koulutuksissa itse kouluttajakin oppii uusia asioita kysymyksien kautta. (Wessman, 2019a.)

#### <span id="page-18-1"></span>4.6. Mahdollisuus vaikuttaa

On tärkeää, että mitään muutosta ei tuotaisi esille niin, ettei sitä voisi vielä hienosäätää. Sitoutumisessa muutokseen on keskeistä, että asia koetaan omaksi. Tällöin ei synny tunnetta, että käskyjä tulee johdolta ja sen mukaan on toimittava. (Wessman, 2019a.)

Ihminen tekee mielekkääksi kokemiaan asioita motivoituneesti. Tämä vaatii asian ymmärtämistä, mikä saavutetaan vuorovaikutuksella. Useimmat arvostavat sitä, että pääsevät mukaan vaikuttamaan muutokseen. Organisaation pitäisi kannustaa henkilöstöään tekemään parannusehdotuksia ja näin sitoutuminen asiaan paranee. (Wessman, 2019b.)

#### <span id="page-18-2"></span>4.7. Selkeät toimenpiteet

Kerrotaan selkeästi muutoksen jatkotoimenpiteistä, kuten mikä muuttuu, mihin se vaikuttaa ja milloin aloitetaan toimimaan uudella tavalla. Lisäksi pitää määrittää henkilö, joka antaa lisätietoa ja tukea käyttöönotossa. Jos nämä asiat jäävät auki, voi työntekijä jäädä pohtimaan mitä häneltä odotetaan tai miksi asiasta hänelle kerrottiin. (Wessman, 2019b.)

#### <span id="page-18-3"></span>Esimiesten toimiminen esimerkkinä

On selvää, että myös esimiesten ja johdon tulee sitoutua uuteen toimintatapaan. Esimiesten tulee osallistua samoihin keskusteluihin ja koulutuksiin. Johdon ja esimiesten pitää pystyä myöntämään osaamattomuutensa ja ottaa vastaan kehitysideoita sellaisilta, jotka ovat jo asiaan perehtyneet. Esimiesten on toimittava esimerkkinä ja oltava näin edelläkävijöitä muutoksessa. (Wessman, 2019b.) <span id="page-19-0"></span>4.9. Seuranta, mittaaminen ja kehittäminen

Kun muutos on otettu käyttöön, alkaa seuranta. Seuranta pitää aloittaa heti alusta. Kaikille on hyvä täsmentää, että on tärkeää, että uusi toimintamalli on käytössä nyt. Toimivuutta ei muuten voida arvioida. Poikkeamiin pitää puuttua välittömästi. Syy poikkeamiin voi olla puutteellinen tiedottaminen tai se, että asiaa ei ole voitu omaksua. Aikaa muutoksen toimivuuden testaamiseen pitää käyttää riittävästi. Muutoksen toimivuudesta, käyttökokemuksista ja saavutetuista tuloksista pitää viestiä säännöllisesti. Näiden pohjalta toimintamallia voidaan kehittää eteenpäin. (Wessman, 2019b.)

#### <span id="page-19-1"></span>4.10. Aika

Muutoksen jalkauttaminen vaatii aikaa. Usein ajan riittävyyden suhteen ollaan liian optimistisia. Jalkauttaminen on osa muutosta. On normaalia, että muutoksen aikana ilmenee vastarintaa, pettymyksiä ja uuden oppimista. Tästä johtuen uusien toimintamallien jalkauttaminen ei tapahdu viikoissa tai kuukaudessa. Tulosten saavuttaminen vaatii työtä, ymmärrystä, osaamista ja kokonaisuuden hallintaa. Wessmanin (2019b) mukaan perinteiset muutoksen vaiheet ovat: sabotointi, vastustaminen, luopuminen, neutraalius, hyväksyminen, tekeminen, yhteistyö ja lopulta vasta sitoutuminen. (Wessman, 2019b.)

#### <span id="page-19-2"></span>4.11. Jalkautuksen juurruttaminen toteutusvaiheessa

![](_page_19_Figure_6.jpeg)

KUVIO 2. Jalkauttamisen juurruttaminen (ite wiki, 2021)

Jalkauttamisessa voidaan määrittää ohjelmistolle minimi osaamis- ja adaptiotaso. Adaptiotasolla tarkoitetaan osaamisen laajuutta organisaatiossa. Minimitaso saavutetaan peruskoulutuksella, johdon ohjeistuksella, esimiestyöllä ja viestinnällä. Kun minimitaso on saavutettu, ei jalkauttamista pitäisi lopettaa vaan tukea lisäkoulutuksilla sekä tarvittaessa esimiestyöllä. Tämä johtaa siihen, että organisaatiossa syntyy yksilöitä, jotka omasta halustaan syventävät osaamistaan. Minimi adaptiivisen tason saavuttaminen taas saa aikaan, että loputkin organisaatiossa omaksuvat ohjelmiston. Näiden muutosvoimien ja aktiivisen tukemisen avulla päästään haluttuihin lopputuloksiin. (Kuvio 2.) (Ahvenainen, 2021.)

![](_page_20_Figure_1.jpeg)

KUVIO 3. Jalkauttamisen neljä (4) pääkohtaa. (ite wiki, 2021)

Kuvion 3 seuraavat neljä kohtaa täytyy olla kunnossa, että ITC-projekti tai teknologian jalkauttaminen onnistuu:

- toimiva teknologia,
- sitoutunut johto,
- motivoituneet esimiehet,
- muutosvalmis henkilöstö. (ite wiki, 2021)

### <span id="page-21-1"></span><span id="page-21-0"></span>Yleistä

Metatieto kuvailee dokumentin sisältöä. Tiedoston nimi tai pääte on metatietoa. Tämän lisäksi tiedostoille voi antaa kuvailevaa metatietoa erillisen tietokantaohjelman avulla. Metatietojen tarkoitus on auttaa dokumenttien käyttäjiä löytämään etsimiään tiedostoja. Opinnäytetyötä kuvaavat avainsanat ovat myös metatietoa. (Salminen, 2005)

Metatietoja voidaan luokitella Salmisen mukaan kolmeen luokkaan:

- itseisarvoista (tiedoston nimi tai koko),
- kuvailevaa (aihe, otsikko, yleisö, jne.),
- hallinnollista (viimeksi tallennettu, tarkastettu, omistaja, jne.). (Salminen, 2005)

### <span id="page-21-2"></span>5.2. Kieliasusta

Yllättävää kyllä, metatietojen kieliasusta ei ole minkäänlaista ohjeistusta. Ei ohjelmistotoimittajilta eikä tutkimuspohjaista aineistoa. Kuitenkin kokemus on osoittanut, että etenkin suomen kielessä sanojen taivutusmuodot voivat aiheuttaa ongelmia, kun dokumenttia myöhemmin etsitään. Tällaisia ovat sanan kirjoitusasun selkeät muutokset (esim. kenkä ja kengät). Tällöin monikossa kirjoitettu metatieto ei löydy, jos sitä hakee yksikkömuodossa. Toinen merkittävä virhe on käyttää tiedostamatta murresanoja, kuten esimerkiksi reijät eikä reiät. Nykyaikaiset ohjelmistot osaavat kyllä löytää sanoja yhdyssanojen sisältä ilman, että tarvitsee käyttää \*-merkkejä (jokerimerkit) hakusanan alussa ja lopussa. Tämä vähentää haun

epäonnistumista ja käyttäjävirhettä.

Dublin Core -metatietosanastostandardi on yksi yksinkertaisimmista ja eniten käytetyistä metatietomalleista. Alunperin se on kehitetty kuvaamaan verkkoresursseja. Standardi antaa ohjeistuksen 15:sta keskeisimmälle metatiedolle mitä dokumentille kannattaa antaa. Lisäksi on saatava "qualified" Dublin Core -sarja, mikä sisältää muita metatietoelementtejä suuremman spesifisyyden ja tarkkuuden takaamiseksi. (UC Santa Cruz, 2021.)

15 keskeisintä Dublin Core -metatietoa ovat (suluissa englanninkielinen termi):

- otsikko (title),
- aihe (subject),
- kuvaus (description),
- luoja (creator),
- kustantaja (publisher),
- avustaja (contribution),
- päivämäärä (date),
- tyyppi (type),
- formaatti (format),
- tunniste (indentifier),
- lähde (source),
- kieli (language),
- liittyy (relation),
- kattavuus (coverage),
- oikeudet (rights). (UC Santa Cruz, 2021)

### <span id="page-22-0"></span>5.3. Haasteet

"Rakkaalla lapsella on monta nimeä", totesi laitteiden nimeämisvariaatioista suunnittelija Kauko Kuusinen, Tervakosken paperitehdas, 2017. Näin vastasi siis koko työuransa paperitehtaassa tehnyt suunnittelija, kun kysyin häneltä, miksi samaa prosessisäiliötä kutsutaan eri nimillä tehtaassa, riippuen keneltä kysytään. Suomessa paperiteollisuutta on ollut lähes 300 vuotta. Laitteille on saattanut syntyä alueellisia nimityksiä. Nimityksiä on koetettu standardisoida, sekä tehtailla virallisia nimityksiä on pyritty merkitsemään näkyviin laitteiden lähettyville. Kuitenkin puhekieli jää elämään ja nimitykset siirtyvät sukupolvilta toiselle.

#### <span id="page-23-0"></span>METATIETOJEN MÄÄRITTELY

Tiedostojen etsimisen helpottamiseksi dokumenttihallintaohjelmistot tarjoavat mahdollisuuden syöttää tiedostoille metatietoja. Metatieto kuvaa ja antaa lisätietoja tiedostosta. Se kuvaa ja selittää, mitä tiedosto sisältää. (Viljanen, 2018)

Metatietojen antamisen haasteena etenkin tiedostojen kuvaamisessa on, että mikä on olennaista tietoa projektin kannalta? Millä avainsanoilla tiedostoja myöhemmin koitetaan hakea? Pitäisikö osasta metatiedoista tehdä pakollisia? Olisiko osa metatiedoista valittava valmiista valintalistasta, jotta metatiedot olisivat mahdollisimman yhdenmukaisia?

#### <span id="page-23-1"></span>6.1. Määrittelv

Luotavista metatiedoista tehtiin taulukkolaskentaohjelmalla lista. Listan pohjaksi saimme jo valmiiksi luonnostellun pohjan toisesta yksiköstä. Muokkasimme tästä organisaatioomme käyttöön sopivan listan omakohtaisen kokemuksen perusteella, sekä haastattelemalla eri asiantuntijoita organisaatiossa. Lisäksi listaa jaettiin projektiryhmään kuuluville eri yksikköihin kommentoitavaksi.

Tämän jälkeen lista käytiin läpi ohjelmistotoimittajan kanssa. Kysymyksiä toimittajalle tehdystä listasta olivat:

- Onko kyseinen metatietorakenne mahdollinen?
- Onko toimittajalla omakohtaista kokemusta vastaavan organisaation metatietorakenteista?
- Mikä on sopiva määrä metatietoa?
- Pitääkö tietojen syöttö olla pakollista ja missä määrin?

Ohjelmistotoimittajan näkemys oli, että metatietorakenteet ovat yleensä melko hyvin muokattavissa asiakkaan tarpeisiin. Rakenteet eroavat varsin paljon eri organisaatioiden välillä, joten toisten organisaatioiden toteutus ei välttämättä sovi meidän organisaatiollemme. Metatietojen sekä pakollisten kenttien määrä kannattaa säilyttää kohtuullisena niin, ettei tietojen syöttäminen käy liian raskaaksi käyttäjälle. (Solu Digital, 2021)

#### <span id="page-23-2"></span>6.2. Kansiorakenne

Tiedostojen helpomman hallittavuuden takia luodaan metatietojen lisäksi kansiorakenne, johon tiedostot sijoitetaan. Aluksi oli tiedossa, että ainakin mekaniikka- sekä sähkö- ja automaatiosuunnitteludokumentit olisi sijoitettava omiin kansioihinsa. Tämä on selkeä jako, koska eri alojen asiantuntijat eivät yleensä tarvitse toisen alan dokumentteja, eivätkä välttämättä ymmärrä kaikkea niiden sisällöstä. Dokumenttien sijoittaminen samaan kansioon myös hidastaisi dokumenttien etsimisessä, koska tiedostoja olisi enemmän samassa paikassa.

![](_page_24_Figure_1.jpeg)

KUVIO 4. Tiedostojen metatietorakenne, alustava suunnitelma

Lisäkansioiden rakenteet tulevat pääluokista, joilla metatiedotkin jaotellaan. Kuvion 4 keskimmäisen laatikon listaus on dokumentin päälaji, jonka mukaan tulee yksilöity alalaji osalle dokumenteista. Valittavan lajin mukaan pakotetaan yleisimpien dokumenttien olevan samalla tavalla nimettyjä eli yhdenmukaisia. Tämän on tarkoitus helpottaa ja nopeuttaa dokumenttien tietojen täyttämistä (M-Files, 2018).

#### <span id="page-25-0"></span>7. ARKISTOINTI

#### <span id="page-25-1"></span>7.1. Mitä tarkoittaa arkistointi

Arkisto voi tarkoittaa arkistohuonetta, organisaatioyksikköä tai laitosta, joka säilyttää arkistoa tai arkistomuodostajan toiminnan tuloksena syntynyttä asiakirjojen kokonaisuutta. Arkistomuodostaja tarkoittaa henkilöä tai organisaatiota, jonka työn tuloksena syntyy arkisto. Kansainvälisen arkistoneuvoston (ICA) arkistosanasto (1988) määrittelee asiakirjan seuraavasti: "Mille tahansa tietovälineelle tallennettua informaatiota, jonka on tuottanut, vastaanottanut ja jota ylläpitää virasto, laitos, organisaatio tai yksilö hoitaessaan lainsäädännöstä johtuvia velvoitteitaan tai muuten tehtäviensä hoidossa." (Lybeck 2006, 16.)

Perusoletus on, että dokumentin siirtäminen arkistoon tapahtuu sen jälkeen, kun asia johon dokumentti liittyy, on loppuun käsitelty. Dokumentti kuitenkin kuuluu heti arkistohoidon piiriin, kun se on laadittu tai saapunut. Arkistohoito on terminä hieman vanhentunut ja nykyään puhutaankin arkistointitoimesta. Tämä termi käsittää sekä arkistointihoidon että asiakirjahallinnon. Asiakirjahallinto taas käsittää dokumenttien laatimista, säilyttämistä, käyttämistä sekä hävittämistä ja toimenpiteiden taloudellista ja tehokasta hallinnointia. (Lybeck 2006, 19.)

#### <span id="page-25-2"></span>7.2. Toimittajan arkistointivelvoitteet

Konsultti ei saa luovuttaa asiakkaansa tilaamaa materiaalia kolmannelle osapuolelle. Konsultti on velvollinen luovuttamaan kaiken toimeksiannon edellyttämän aineiston (aikaisemmin) sovitussa muodossa tilaajalleen. Toimeksiannon päättyessä konsultin on säilytettävä dokumentteja 10 vuotta. Tämä koskee tilaajalta saatuja alkuperäisiä dokumentteja, sekä toimeksiannossa laadittuja dokumentteja. (Konsulttitoiminnan yleiset sopimusehdot KSE 2013, 6.)

Aineisto säilytetään luovutusmuodossa, eikä konsultti ole velvollinen näiden päivittämiseen uudempiin formaatteihin. Säilytysvelvollisuuden voimassa ollessa konsultin on ilmoitettava tilaajalleen, jos konsultti lopettaa toimintansa. Tällöin dokumenttien vastuuhenkilö ja sijainti on ilmoitettava tai aineistoa on tarjottava tilaajalleen. Jos säilytysajan päätyttyä aineistot aiotaan hävittää, tästä on ilmoitettava tilaajalle. (Konsulttitoiminnan yleiset sopimusehdot KSE 2013, 6.)

#### <span id="page-25-3"></span>7.3. Millaisia dokumentteja on säilytettävä

Kaikki toimeksiannossa syntyneet asiakirjat, jotka ovat johtaneet lopputulokseen, on säilytettävä. Tällaisia ovat asiakirjat, valokuvat, piirustukset ja niin edelleen. Esimerkiksi kemikaalisäiliön omistajan on hyvä säilyttää kaikki säiliötä koskevat dokumentit. Tukesin ohjeistus räjähdysvaarallisten tilojen vaatimuksenmukaisuudesta on seuraavan säädöksen 9 § 7. mon. mukaan: "Valmistajan on säilytettävä tekniset asiakirjat ja EU-vaatimustenmukaisuusvakuutus tai vaatimustenmukaisuusvakuutus kymmenen vuoden ajan sen jälkeen, kun tuote on saatettu markkinoille tai otettu käyttöön" (TUKES, 2021; TUKES, 2016).

#### <span id="page-26-0"></span>TIETOTURVALLISUUS

Merkittävin ominaisuus, miksi juuri 0365 valittiin Botnia Mill Servicen projektinhallintaohjelmistoksi oli, että dokumentteja voi helposti jakaa organisaation ulkopuolisille henkilöille. Koska jakaminen tapahtuu niin, että ulkopuoliselle henkilölle annetaan rajoitetut oikeudet järjestelmään, täytyy myös pohtia järjestelmän tietoturvallisuutta seuraavin asioihin:

- Mistä projektin omistajat näkevät, kenelle oikeuksia on jaettu?
- Mistä projektin omistajat näkevät, mitä ulkopuolisille on jaossa?
- Miten varmistutaan, että dokumentteja ei laiteta käyttäjän tietämättä jakoon?

#### <span id="page-26-1"></span>8.1. DigiCenterNS ohjeistus

Koska tietoturvallisuus aiheutti projektin aikana paljon kysymyksiä, neuvoi opinnäytetyöohjaajani Ari Jääskeläinen ottamaan yhteyttä DigiCenterNS:n asian tiimoilta. Teams-palaverissa Marko Jäntti (2021-2-10) DigiCenterNS:ltä ohjeisti huomioimaan ja miettimään seuraavia asioita: Ohjelmiston käyttöohjeissa pitää kuvata käyttäjäroolit. Mihin kukin käyttäjärooli on tarkoitettu, mihin tällä roolilla on pääsy ja mitä saa tehdä?

Ohjeistetaan, että käyttöoikeuden projektiin saa vain tietyksi ajaksi. Ohjeissa pitää määritellä, kuka tarkistaa ja siivoaa ylimääräiset käyttöoikeudet projektiin liittyen. Tarkastusväli voi olla pitkä, vaikka vuosi, kunhan se tehdään.

Projektille asetetaan vain muutamia omistajia. Näin oikeuksien jakaminen ja hallinta pysyy hallinnassa. Käyttöoikeuksien pyytämiseen on luotava prosessi, jossa on otettava huomioon seuraavat asiat: kun joku tulee sisään projektiin, pitää tietää miksi tämä tulee, ja milloin hän poistuu.

Mitään arkaluontoista ei kannata tuoda järjestelmään. Tämä vähentää tietovuotojen riskiä. Lisäksi mitään dokumentteja, jotka sisältävät henkilötietoja, ei saa tuoda järjestelmään, koska tällöin pitäisi soveltaa EU:n yleisiä tietosuoja-asetuksia. Tätä kutsutaan nimellä GDPR (General Data Protection Regulation). Myös ISO 27001- sekä 27701 -standardit - standardit antavat ohjeistusta asiaan.

Valvonta on vastuutettava ja nimettävä projektin käyttäjille. Ulkopuolisille käyttäjille, kuten toimittajille ja vieraille, on nimettävä vastuuhenkilö. Vastuuhenkilö valvoo, että kyseisen projektin jäsenten käyttöoikeudet poistetaan projektin päätyttyä.

#### <span id="page-26-2"></span>8.2. ISO 27001

Standardi ISO 27001 ohjeistaa tietoturvallisuuden hallintajärjestelmän luomista, toteuttamista, ylläpitämistä ja jatkuvaa parantamista koskevia vaatimuksia. Ensimmäinen tietoturvastandardi julkaistiin virallisesti vuonna 1999 Britanniassa. Standardi nimettiin 27001-standardiksi vuonna 2005. Opas neuvoo tietoturvallisuuden hallintajärjestelmien luonnissa, ja mihin asioihin tulisi kiinnittää

huomiota jo suunnitteluvaiheessa. Tarkoituksena on suojata tiedon luottamuksellisuutta ohjeiden, riskienhallinnan ja -hallintakeinojen avulla. (INSTA 2019a.)

Elokuussa 2019 standardille luotiin laajennus nimeltä ISO 27701. Tässä standardissa on keskitytty EU:n tietosuoja-asetuksen (GDPR) rekisteripitäjän ja henkilötietojen käsittelijän näkökulmaan. Tämä tarjoaa työkaluja tietosuojasta vastaavalle. Siinä missä ISO 27001 keskittyy tietoturvallisuuden hallintajärjestelmän (engl. Information Security Management System, ISMS) luontiin, ISO 27701 keskittyy tietosuojalainsäädäntöön ja vaatimukset huomioonottavaan henkilötietojen hallintajärjestelmään (engl. Personal Information Management System, PIMS). (INSTA, 2019b.)

Standardi ohjeistaa, kuinka muokata nykyistä tietoturvallisuuden hallintaa siten, että se käsittelee tarkemmin myös henkilötietoja. Lisäksi siinä esitellään tietosuojalainsäädännössä huomioitavia vaatimuksia. Tämän lisäksi liitteissä A ja B on hallintakeinoja sisältävä tehtävälista, jonka avulla voidaan todeta, että organisaatio on huomioinut GDPR:n vaatimukset. (INSTA, 2019b.)

#### <span id="page-27-0"></span>8.3. GDPR

GDPR on nimenä tuttu, ja siihen moni meistä on törmännyt, kun olemme antaneet henkilötietoja jollekin organisaatiolle. GDPR-lyhenne tulee sanoista General Data Protection Regulation (yleinen tietosuoja-asetus). Se on EU-maissa keväällä 2018 voimaan tullut henkilötietoja sääntelevä laki. Sen tehtävä on antaa parempi suoja henkilötiedoille ja keinoja niiden käsittelyyn. (Tietosuojavaltuutettu, 2021.)

Henkilötietoja ovat:

- nimi,
- osoite,
- henkilökortin/passin numero,
- tulot,
- kulttuurinen profiili,
- IP-osoite,
- sairaalan tai lääkärin hallussa olevat tiedot (jotka yksiselitteisesti yksilöivät henkilön terveydenhuollon piirissä). (Your Europe, 2021)

Yritys ei voi käsitellä henkilökohtaisia tietoja, jotka koskevat henkilön:

- rotua tai etnistä alkuperää,
- sukupuolista suuntautumista,
- poliittisia mielipiteitä,
- uskonnollista tai filosofista vakaumusta,
- ammattiliittoon kuulumista,
- geneettisiä, biometrisiä tai terveydellisiä tietoja, lukuun ottamatta erityistapauksia (esimerkiksi silloin, kun käsittelylle on annettu nimenomainen suostumus tai kun käsittely on tarpeen huomattavan yleisen edun vuoksi EU:n tai kansallisen lainsäädännön perusteella),

• rikostuomioita ja rikkomuksia koskevia henkilötietoja, paitsi jos EU:n tai kansallinen lainsäädäntö sallii tämän. (Your Europe, 2021)

#### <span id="page-28-0"></span>8.4. Tietosuojavastaava

Yrityksen on nimettävä tietosuojavastaava, jos se valvoo yksilöitä järjestelmällisesti tai säännöllisesti tai käsittelee erityisiä tietoryhmiä. Näin myös, mikäli osa yrityksen ydinliiketoimintaa on tietojen käsittely, tai jos yritys käsittelee tietoja laajamittaisesti. "Esimerkiksi jos henkilötietoja käsitellään hakukoneiden avulla tehtävää kohdemainontaa varten ihmisten verkkokäyttäytymisen perusteella, yrityksellä on oltava tietosuojavastaava. Jos yritys vain lähettää asiakkailleen mainosmateriaalia kerran vuodessa, se ei tarvitse tietosuojavastaavaa. Samoin tietosuojavastaavaa ei todennäköisesti tarvita, jos lääkäri kerää tietoja potilaidensa terveydestä. Mutta jos yritys käsittelee geneettisiä ja terveydellisiä henkilötietoja sairaalaa varten, tietosuojavastaava tarvitaan." (Your Europe, 2021)

Tietosuojavastaava voi olla organisaation sisäinen henkilö tai se voidaan palkata organisaation ulkopuolelta erillisen sopimuksen perusteella. Tietosuojavastaava on organisaatiossa henkilö tai organisaation osa, joka valvoo henkilötietojen käsittelyä. Se ohjeistaa työntekijöitä, joka käsittelevät henkilötietoja ja tiedottaa heille niistä. Tietosuojavastaava(t) toimii yhteyshenkilöinä yksityishenkilöiden ja tietosuojaviranomaisten kanssa. (Your Europe, 2021)

### <span id="page-29-0"></span>9. OHJELMAN KÄYTTÖ

#### <span id="page-29-1"></span>9.1. Käyttöliittymä

Teams-ohjelma tunnetaan parhaiten palavereiden etäyhteysohjelmana. Ohjelma sisältää kuitenkin monia muitakin toimintoja, kuten, että sillä pystyy luomaan erillisiä keskusteluryhmiä. Keskusteluryhmissä on omalla välilehdellään tiedostot, jonne voi tallentaa dokumentteja. Keskusteluryhmän alle voidaan luoda erillisiä kanavia, jotka toimivat kansiorakenteen ylimpinä tasoina. Jokaisen kanavan alle luodaan omat kansiorakenteet. (Kuva 1).

Jokaisen kanavan käyttöoikeutta voidaan muokata erikseen jokaiselle roolille. On myös mahdollista luoda yksityinen kanava, jonka näkevät vain kyseiseen kanavaan kutsutut kanavan perustajan lisäksi.

| $\leftrightarrow$                         |                                                   | Q Haku                                                                                                    |                                                                         |  |  |  |  |  |  |
|-------------------------------------------|---------------------------------------------------|----------------------------------------------------------------------------------------------------|-------------------------------------------------------------------------|--|--|--|--|--|--|
| ۹<br>Toiminta                             | $\triangledown$<br>Tiimit                         | <b>7er 2 Suunnittelu</b> Viestit Tiedostot Wiki +                                                                                                    |                                                                         |  |  |  |  |  |  |
| $\blacksquare$<br>Keskustelu<br><b>WE</b> | Tiimisi<br>Ter BMS palovesipumppaamon uusinta<br> | & Kopioi linkki<br>$+$ Uusi $\times$<br>$\bar{\uparrow}$ Lataa palvelimeen $\vee$<br>$\perp$ Lataa<br>$+$ Lisää pilvitallennustila<br><sup>5</sup> Avaa sovelluksessa SharePoint<br>2 Suunnittelu |                                                                         |  |  |  |  |  |  |
| Timit<br>₿<br>Kalenteri                   | Yleinen<br>0 Kustannuslaskenta<br>1 Projektointi  | D.<br>Nimi $\vee$<br>2.1 Kone- ja laitossuunnittelu                                                                                                    | Versio $\vee$<br>Dokumentin revisio v<br>Muokattu v<br>1.0<br>21.9.2020 |  |  |  |  |  |  |
| Puhelut                                   | 2 Suunnittelu<br>3 Osto<br>4 Dokumentaatio        | 2.2 Sähkö&Automaatio                                                                                                    | 1.0<br>21,9,2020                                                        |  |  |  |  |  |  |
| a<br>Tiedostot<br>$\cdots$                | 5 Media<br>8 Hiekkalaatikko                       | 2.3 Sovellus<br>$2.4$ LVI<br>(<br>$\mathcal{L} \in \mathcal{L}$                                                                                                    | 1.0<br>21.9.2020<br>1.0<br>21.9.2020                                    |  |  |  |  |  |  |
|                                           | 9 Pilottihavainnot                                | 2.5 Rakentaminen                                                                                                    | 1.0<br>21.9.2020                                                        |  |  |  |  |  |  |
|                                           |                                                   | Keilausaineisto                                                                                                    | 1.0<br>21.9.2020                                                        |  |  |  |  |  |  |

KUVA 1. Teams-näkymä. Vasemmalla kanavat ja keskellä kansiorakenne.

#### <span id="page-29-2"></span>9.2. Sharepoint ja Teams-yhteys

Kun Teams-ohjelmaan luodaan uusi ryhmä, ohjelma tekee samalla Sharepoint-ryhmän sivuston samalle käyttäjäryhmälle. Lisäksi ohjelma luo O365-pilvipalveluohjelmistojen linkitykset Teamsryhmään Sharepoint-ryhmän avulla. Microsoft julkaisi Sharepointin vuonna 2001 ja se on näin huomattavasti vanhempi tuote kuin Teams, joka julkaistiin vuonna 2017. Sharepoint-linkitys mahdollistaa metatietojen käyttämisen ja dokumenttien jakamisen organisaation ulkopuolisille käyttäjille. Sharepoint sivustolle siirtymien tapahtuu helpoiten Teamsin kautta (kuva 2). (ShareGate 6.2.2021).

![](_page_30_Picture_52.jpeg)

KUVA 2. Sharepointiin siirtyminen Teams:stä.

Teams ei tällä hetkellä tue metatietojen syöttämistä dokumenteille, joten se tehdään Sharepointympäristössä. Sharepoint toimii internet-selainohjelmalla. Ohjelmalla on mahdollista luoda metatietoja dokumenteille ja syöttää niitä käyttäjäryhmältä. Dokumentteja on helpompi jakaa ryhmän ulkopuolisille Sharepointin kautta ja ulkopuolisten on mahdollista tuoda dokumentteja Sharepoint-ryhmään.

| <b>B</b> | Caverion                  | <b>SharePoint</b>                                                         |                                           |               | A Hae tästä kirjastosta |                 |               |                        |                              | ۰<br>$\Rightarrow$                          |                              | $(\kappa)$       |
|----------|---------------------------|---------------------------------------------------------------------------|-------------------------------------------|---------------|-------------------------|-----------------|---------------|------------------------|------------------------------|---------------------------------------------|------------------------------|------------------|
|          | Caverion                  | Yksityinen ryhmä                                                          | BMS palovesipumppaamon uusinta            |               |                         |                 |               |                        |                              |                                             | ☆ Ei seurata<br>R 11 jäsentä |                  |
|          | Aloitussivu               | $+$ Uusi $\times$                                                         |                                           |               |                         |                 |               |                        |                              | $\equiv$ Kaikki asiakirjat $\vee$ $\sqrt{}$ | $\circ$                      | $\mathcal{F}$    |
|          | Sidosryhmille jaetut doku |                                                                           |                                           |               |                         |                 |               |                        |                              |                                             |                              |                  |
|          | Sidosryhmien tuomat do    | Tiedostot > 2 Suunnittelu > 2.1 Kone- ja laitossuunnittelu > 2.1.2 Layout |                                           |               |                         |                 |               |                        |                              |                                             |                              |                  |
|          | Jaettu kanssamme          | n                                                                         | Nimi $\vee$                               | Versio $\vee$ | Dokumentin re >         | Muokattu $\vee$ | Muokkaaja v   | Dokumentin kategoria V | Dokumentin lu V              | Dokumentin tila ~                           |                              | Dokumen          |
|          | Tiedostot                 | $\mathbf{e}$                                                              | 53122125_Palovesipumppaamo_layout_aut 3.0 |               |                         | 31.8.2020       | Kourunen Joni | TEKNINEN               | KONE-JA<br>LAITOSSUUNNITTELU | Alustava                                    |                              | LAYOUT-PII       |
|          | Sivuston sisältö          | n                                                                         | Palovesipumppaamo_inventor_malli.nwd      | 3.0           |                         | 17.8.2020       | Kourunen Joni | TEKNINEN               | KONE-JA<br>LAITOSSUUNNITTELU | Alustava                                    |                              | <b>3D MALLIT</b> |
|          | Roskakori                 |                                                                           |                                           |               |                         |                 |               |                        |                              |                                             |                              |                  |
|          | Advertisers.              |                                                                           |                                           |               |                         |                 |               |                        |                              |                                             |                              |                  |

KUVA 3. Sharepoint-näkymä.

Sharepoint-näkymässä kansiorakenne ja metatiedot vastaavat Teamsiä (kuva 3). Lisäksi näkyvät sidosryhmille jaetut dokumentit sekä sidosryhmien Sharepointiin tuomat dokumentit. Nämä kansiot näkyvät toimittajat-roolin saaneille käyttäjille. He eivät näe tiedostot-kansiorakennetta.

### <span id="page-31-0"></span>KÄYTTÖÖNOTTO

Ohjelma otettiin käyttöön elokuussa 2020. Solu Digital loi Teams-ryhmän, ja tähän projektiin organisaatiostamme osallistuvat kutsuttiin omistajina. Samalla luotiin metatieto-listan pääryhmien mukaan omat kanavat.

Huomioitavaa on, että ensimmäinen nimi, mikä Teams-ryhmälle annetaan, jää URL-osoitteeseen pysyvästi näkyviin, vaikka ryhmän nimeä muutettaisiin myöhemmin. Tästä syystä nimeämiskäytäntö on hyvä sopia organisaatiossa ennen kuin ohjelman käyttö aloitetaan yleisesti. Botnia Mill Serviceorganisaation kohdalla sovittiin, että ryhmät nimetään "BMS ja sen jälkeen projektin virallinen nimi", esimerkiksi BMS\_pelastustien\_uusinta. Url polkuna se näyttäisi tältä: https://caveriongroup.sharepoint.com/sites/bms\_pelastustien\_uusinta

#### <span id="page-31-1"></span>10.1. Pilottiprojekti

Metatietojen sekä ohjelman ominaisuuksien testaukseen päätettiin ottaa jokin alkamassa oleva projekti. Projektiksi valittiin pieni prosessivesien pumppausta hoitavan pumpun uusintaan liittyvä projekti. Projekti on melko pieni eikä kovin kriittinen. Näin mahdolliset projektinhallintaohjelmasta aiheutuvat ongelmat ja muutokset eivät vaaranna projektin toteutusta.

Projektissa syntyviä dokumentteja ovat alustavasti:

- palaveripöytäkirjat, muistiot,
- toimittajien dokumentit,
- sähkö-, automaatio-, kone- ja laitossuunnitteludokumentit,
- 3d-laserkeilausaineisto,
- alueesta olevat nykyiset tekniset piirustukset,
- valokuvat, videot.

#### <span id="page-31-2"></span>Havainnot

Pilottivaiheessa ylläpidettiin Excel-tiedostoa, johon kirjattiin ohjelmassa havaitut puutteet ja ongelmat. Valmiita pohjia ohjelman testaushavaintojen kirjaamiseen löytyi organisaation IT-puolelta. Huomioitavaa oli kuitenkin, että kaikki ominaisuudet eivät pilottivaiheessa olleet käytössä.

#### <span id="page-31-3"></span>10.3. Pilottihavainnot

Kun O365 otettiin käyttöön, ryhdyttiin ylläpitämään listaa, johon viat ja puutteet havainnoidaan sekä niiden kriittisyys ja korjaustoimenpiteet kirjataan (taulukko 1). Puutteet käydään läpi ohjelmistotoimittajan kanssa tietyin väliajoin, tai kiireellisessä tapauksessa välittömästi. Samalla selviää, onko kysymyksessä korjattavissa oleva vika tai ominaisuus, jota on vaikea saada toimimaan toivotulla tavalla.

TAULUKKO 1. Havaintolista pilottiprojektin aikana havaituista puutteista. Henkilöiden nimet poistettu.

![](_page_32_Picture_430.jpeg)

![](_page_33_Picture_386.jpeg)

Kuten pilottihavainnoista voi huomata, ovat kirjatut havainnot varsin monipuolisia. Eniten havaintoja tuli metatietojen puutteista tai niihin liittyvistä epäselvyyksistä. Pilottiprojektin aikana Botnia Mill Servicen oma käyttöönottotiimi opetteli myös itse lisäämään puuttuvia metatietoja. Se tarkoittaa käytännössä yhdenlaisen listan ylläpitämistä ohjelman asetuksissa.

Toinen huomionarvoisa seikka, josta tehtiin paljon pilottihavaintoja, on tiimin eri roolien käyttöoikeuksien seuraaminen, hallinnointi ja muokkaaminen. Tämä osoittautui projektin alkuvaiheessa yllättävän haastavaksi. Asia avautui parhaiten perehtymällä ohjelmaa koskeviin oppaisiin ja kirjoittamalla ne auki. Lisäksi vieraiden ja toimittajien näkymiä testattiin organisaation ulkopuolisella sähköpostiprofiililla.

Kaikkiin ongelmiin ei löytynyt suoraa ratkaisua, vaan osa havainnoista saattoi osoittautua ohjelman ominaisuuksiksi ja rajoitteiksi. Esimerkiksi uusien roolien lisääminen ei onnistunut kovin yksinkertaisesti, koska Teams on rakennettu oletuksena kolmen eri roolin pohjalle. Kanavien uudelleen nimeäminen pitää tehdä Sharepointin kautta, koska muuten linkitys Teamsin ja Sharepointin välillä katoaa. Lisäksi pilottivaiheessa jotkin Solun tarjoamat ratkaisut eivät olleet vielä toiminnassa, joten niiden toimivuutta ei voitu havaita.

#### <span id="page-35-0"></span>OHJELMISTON JALKAUTTAMINEN ORGANISAATIOSSAMME

O365:n käyttöönottoa käsiteltiin usein eri viikkopalavereissa. Ohjelmaa esiteltiin organisaation eri jäsenille ennen käyttöönottoa. Kerrottiin, mitä on tehty, missä on ongelmia, sekä mitä huonoja ja hyviä puolia ohjelmiston valinnassa on ilmennyt. Lisäksi pilottiprojektin käynnistyttyä asiasta tiedotettiin paikallisesti Kuopion yksikössä sähköpostilla. Ohjelmaa esiteltiin pilottiryhmän käyttäjille projektin käynnistyessä.

Ohjelmaa varten tehtiin DigiCenterNS:n ohjeistuksen mukaan roolikuvaukset-dokumentaatio, joka sisältää tiedon siitä, millainen rooli annetaan uudelle tiimin jäsennelle, millaisiin kanaviin tämä rooli antaa mahdollisuuden päästä ja millaisia oikeuksia kanavien muokkaukseen on.

Lisäksi laadittiin ohjeistus ohjelmiston käytöstä jokaiselle roolille erikseen. Näin vältetään epäselvyyksiä tilanteissa, joissa vähemmän oikeuksia saanut käyttäjä ihmettelee, miksi ohjeissa on kohtia, joiden tekeminen ei onnistu kyseiseltä käyttäjältä. Lisäksi ajatuksena on hieman piilottaa tietoa kansiorakenteista ulkopuolisilta.

Pilottiprojektissa mukana olleita muistutettiin projektipalaverissa tallentamaan dokumentteja ohjelmistoon. Tarvittaessa opastettiin ohjelmankäytössä henkilökohtaisesti, jos joku koki käytön vaikeaksi.

Pilottiprojektin aikana kirjasimme ohjelman puutteita Excel-tiedostoon. Puutteet käsiteltiin omassa projektiryhmässä, sekä etsittiin niiden ongelmiin mahdollista ratkaisua. Ratkaisupuutteita pyrittiin korjaamaan oman osaamisen sekä ohjelmistotoimittajan puolesta.

Esimiestehtävissä olevat henkilöt sekä projektipäälliköt näyttivät esimerkkiä viemällä suuren määrän dokumentteja järjestelmään. He osoittivat myös esimerkillään, mikä on dokumenttien oikeaoppinen sijainti järjestelmässä, sekä miten metatiedot syötetään dokumenteille.

Ohjelman käyttöönoton yhteydessä laadittiin käyttöohjeet eri käyttäjäryhmille. Ohjeita tuli siis kolme erilaista:

- omistaja,
- jäsen ja vieras,
- toimittaja.

Omistajan käyttöohjeet ovat laajimmat ja niissä avattiin, miten henkilöitä kutsutaan tiimiin ja millaiset roolit heille annetaan? Millaisia kanavia luodaan ja miten ulkopuolisia henkilöitä hallinnoidaan? Lisäksi ohjeistettiin projektin päätyttyä tiimin hallinnointia eli projektin lopetusta. Arkistointi lisätään ohjeisiin myöhemmin, kun arkistointipaikka selviää.

Koska jäsenen ja vieraan oikeudet O365 -ohjelmassa ovat käytännössä lähes samat, päädyttiin siihen, että nämä ohjeet voivat olla yhteiset. Ohjeissa käsitellään pääasiassa dokumenttien hallintaa eli dokumenttien lainausominaisuuksia, revisiointia, metatietojen syöttöä sekä miten dokumentteja ladataan ja viedään järjestelmään. Samat dokumenttien hallintaan liittyvät ohjeet löytyvät myös omistajille tehdyistä ohjeista.

Toimittajien ohjeet ovat kaikista suppeimmat, koska heillä on pääsy vain Sharepointin toimittajille rajatuille alueille. Ohjeet käsittelevät O365-tiimiin liittymistä, sekä Sharepointissa dokumenttien lataamista ja tuomista järjestelmään.

### <span id="page-37-0"></span>OHJELMISTON KÄYTÖSSÄ HUOMIOITAVIA ASIOITA

#### <span id="page-37-1"></span>12.1. Käyttäjäryhmät

Teams-ohjelmassa on käytössä kolme eri käyttäjäryhmää: omistaja, jäsen sekä vieras. Omistajalla on kaikki oikeudet ohjelman ominaisuuksiin, muiden käyttäjien oikeudet ovat rajoitetummat. Jäsenet voivat keskustella muiden tiimin jäsenten kanssa. He voivat katsoa, ladata ja editoida tiedostoja. Vieraat ovat organisaation ulkopuolisia henkilöitä, ja heillä on kaikkein rajatuin käyttöoikeus Teamsympäristössä. Sharepoint-asetuksilla rajataan käyttöoikeuksia jäsenien ja vieraiden pääsyyn tiedostoihin. (Taulukko 2.) (Microsoft, 2021b).

TAULUKKO 2. Teams-jäsenten oikeudet Teamsissa. (Microsoft, 2021).

![](_page_37_Picture_158.jpeg)

Botnia Mill Service -organisaation käytössä havaittiin, että tarvittaisiin vielä yksi käyttäjäryhmä lisää. Solu Digital Oy:n ohjeistuksen (käsitelty kohdassa 5.1) mukaan omistajia tiimissä kannattaisi olla vain muutama. Jos muut organisaation käyttäjät ovat jäseniä, dokumenteille ei voi erikseen rajata

pääsyä organisaation sisällä järkevästi. Jos jäsenien oikeuksia rajoitetaan, vain omistaja(t) pääsevät rajattuihin tietoihin, mikä voisi johtaa tiimin omistajien määrän kasvuun ja sitä kautta huonompaan hallittavuuteen. Teams-ohjelmisto ei kuitenkaan mahdollista uusien roolien luomista järjestelmään, joten asia on ratkaistava muulla tavalla.

Ratkaisuksi Hakkarainen (2.3.2021) ehdotti, että osa kanavista voisi olla yksityisiä (kuva 4). Näihin kanaviin pyydetään erikseen henkilöt, jotka tarvitsevat sinne oikeuden. Tiimin omistajat antavat nämä oikeudet. Yksityinen kanava ei näy kuin omistajilla sekä kanavaan kutsutuilla jäsenillä. Näin ollen ratkaisu on parempi, kuin pilottiprojektin alussa käyttöön ottamamme sisäiset kanavat, sillä nämä näkyvät kanavissa.

![](_page_38_Figure_2.jpeg)

KUVA 4. Yksityiset kanavat on merkitty lukkosymbolilla.

### <span id="page-38-0"></span>12.2. Useampi Teams-organisaatio

Jos Teams-käyttäjällä on yhteyksiä useamman organisaation tiimeihin, täytyy huomioida ohjelmaa käytettäessä, että organisaatioprofiili on valittu oikein (kuva 6). Liityttäessä toisen organisaation tiimiin, käyttäjä ei välttämättä näe kuin oman organisaationsa tiimit. Tämä voi aiheuttaa hämmennystä käyttäjälle, koska uusi tiimi ei ole valittavissa, eikä siis ilmesty Teams-ohjelmaan. Ohjelma ei välttämättä automaattisesti vaihda profiilia, jos käyttäjä liittyy sähköpostin kautta saadun kutsun myötä toisen organisaation tiimiin (kuva 5).

![](_page_39_Picture_64.jpeg)

KUVA 5. Liittymiskutsu tiimiin.

![](_page_39_Picture_65.jpeg)

KUVA 6. Organisaatioprofiilin vaihto Teamsissa.

#### <span id="page-39-0"></span>12.3. Viestien käyttäminen kanavissa

Jokaisen tiimin kanavan ensimmäinen välilehti on viestit-osio. Viestit näkyvät kaikille käyttäjille, vaikka kanavan tiedostoihin ei olisi käyttöoikeuksia. Tämä koskee myös siis jopa organisaation ulkopuolisia eli vieras-roolin saaneita käyttäjiä. Tässä nähtiin tietoturvariski. Jos kanava halutaan rajata tietyltä käyttäjäryhmältä pois, se sisältää jotain mitä ei heille haluta näyttää. Yleensä nämä ovat talouteen tai hankintoihin liittyviä asioita. Viestit-osiossa saatettaisiin käsitellä jotain arkaluontoisia asioita, ja nämä olisivat kaikkien nähtävillä. Vaikka asiasta ohjeistettaisiin, riski sekaannukselle on mahdollinen. Muutenkin viestit-välilehden käyttö vaatii ohjeistusta, kuten mihin sitä on järkevää ja hyödyllistä käyttää. On koettu, että yksittäisten henkilöiden ohjeistaminen toimii paremmin sähköpostin välityksellä.

### <span id="page-40-0"></span>13. TULEVAT KEHITYSTYÖT OHJELMISTOSSA

#### <span id="page-40-1"></span>13.1. Arkistointi

Dokumenttien arkistointi on projektin alusta asti ollut käsittelyssä ohjelmistoa koskevissa palavereissa. Kuitenkin organisaation suuresta koosta ja monimutkaisesta rakenteesta johtuen arkistointipaikka ei selvinnyt projektin aikana. Mahdollinen ratkaisu on siirtää dokumentit projektin päätyttyä organisaation toisen yksikön M-Files -järjestelmään.

#### <span id="page-40-2"></span>13.2. Projektipohjat toisentyyppisille projekteille

Kuten ohjelmalle asetetuissa vaatimuksissa kuvattiin, oli tarve, että ohjelmisto pystyy tarjoamaan erilaisia räätälöityjä pohjia erilaisille projekteille. Mahdollinen ratkaisu olisi tallentaa dokumentteja järjestelmään niin, että ne ovat kirjoitussuojattuja, mutta ladattavissa ja muokattavissa omalla tietokoneella. Tähän ei kuitenkaan projektin aikana löytynyt ratkaisua

Tälle ohjelman ominaisuudelle on tullut lisää käyttökohteita, kun organisaatiossa on otettu käyttöön suunnitteluyksikkökohtaisia O365-tiimejä. Tiimin kanaviin on tallennettu lomakepohjia suunnittelijoiden käyttöön.

#### <span id="page-40-3"></span>13.3. DWG-tiedostojen esikatseleminen suoraan Teams-sovelluksessa

Ohjelman käytön aikana selvisi, että DWG-tiedostojen esikatselu ei toimi järkevästi. Ohjelma generoi jonkinlaisen bitmap-kuvan DWG-tiedostoista, mikä on todella karkearesoluutioinen ja usein kohdistettu niin, että vain osa kuvasta näkyy (Kuva 7).

![](_page_40_Picture_8.jpeg)

![](_page_40_Figure_9.jpeg)

Ainoa tapa DWG-dokumentin katsomiseen on ladata dokumentti tietokoneelle Teams-ohjelmistosta ja sen jälkeen avata se erillisellä DWG-katseluohjelmalla. Tämä toimenpide on kömpelö, etenkin jos dokumentteja on paljon.

Yritimme saada esikatselua toimimaan CADSoftTools:in tarjoamalla ilmaisella apuohjelmalla nimeltä DWG Viewer. Tämän apuohjelman pitäisi toimia Sharepoint-ympäristössä, mutta emme useista yrityksistä huolimatta saaneet sitä toimimaan. Solu Digital etsii ongelmaan ratkaisua, mutta se ei tämän opinnäytetyön aikana selvinnyt.

Yhtenä vaihtoehtona pidän, että DWG-tiedostojen rinnalle dokumentista tallennetaan PDF-tiedosto, joka tallennetaan samaan paikkaan kuin alkuperäinen DWG. PDF:n esikatselu onnistuu Teamsin kautta ongelmitta. Tällaista ratkaisua on käytetty esimerkiksi KONE Oyj:llä ja Valmet Technologies Oy:llä. Tosin Valmetin tapauksessa PDF:n generointi tapahtui automaattisesti. Solu Digital näki PDF:n generoinnin DWG-tiedostoista vaikeana.

#### <span id="page-41-0"></span>13.4. Metatietojen syöttäminen suoraan Teams-ohjelmistossa

Hakkarainen (2021-2-25) kertoi palaverissa, että Teams-ohjelmisto on jatkuvan kehityksen kohteena. Merkittävimpiä kehityspolulla olevista asioista on metatietojen syöttö suoraan Teamsin kautta. Tämä yksinkertaistaisi dokumenttien tallentamista, koska Sharepoint-ohjelmaan ei tarvitsisi siirtyä metatietojen syötön takia. Tällöin Sharepointin käyttäminen vähenee selkeästi.

### <span id="page-42-0"></span>JOHTOPÄÄTÖKSET

Käyttöönoton suunnittelussa täytyy ensin selvittää täyttävätkö käyttöönotettavan ohjelmiston ominaisuudet organisaation tarpeita. Ohjelmiston jalkauttaminen täytyy aloittaa jo heti projektin alussa tiedottamalla ja keskustelemalla organisaation henkilöstön kanssa. Keskustelu täytyy olla avointa ja projektiryhmän ulkopuolisilla täytyy myös olla mahdollisuus vaikuttaa lopputulokseen.

Ohjelman käyttöönotossa keskeisimmät asiat ovat oikeuksien ja metatietojen määrittely sekä tietoturvallisuus asiat. Oikeuksien määrittelyyn keskeisimmät vaikuttavat tekijät ovat ohjelmiston rajoitteet ja ominaisuudet. Kuinka paljon erilaisia rooleja voidaan ohjelmaan luoda ja kuinka helposti ne ovat hallittavissa. Opinnäytetyön teko vaiheessa 0365 mahdollisti kolme eri roolia, joista jäsen ja vieras omasivat lähes saman oikeudet, joten käytännössä rooleja on vain kaksi. Kun omistajan roolilla on oikeudet kaikkeen jää vain pohdinta mitä toisilla oikeuksilla halutaan rajata pois. Solu Digital (keskustelu 10.8.2020) ohjeistus olikin, että ohjelmisto käyttö on suunniteltu, että roolien oikeudet ovat mahdollisimmat avoimet, eikä pyrittäisi rajaamaan tietoa eri käyttäjäryhmille.

Metatietojen määrittelyyn ei ole mitään valmista malliratkaisua, koska jokaisella organisaatiolla on omat tarpeensa, dokumenttihierarkiansa sekä käytännöt (Solu Digital, 2021). Yksi tapa ratkaista määrittely on selvittää, miten kansiorakenteet ja dokumentit on nykyisellään nimetty tai jos käytössä on jo joku ohjelmisto mihin tietoja tallennetaan, miten ne siellä on jaoteltu.

Tietoturvallisuuden näkökulmasta tärkeintä on valvoa organisaation ulkopuolisten käyttäjien liikennettä ja oikeuksia. On huolehdittava, että kun tarve ulkopuolisten osallistumisesta projektiin loppuu myös käyttöoikeudet päättyvät. Dokumenttien sisältämän tiedon arkaluontoisuutta pitää tarkastella ja esimerkiksi henkilötietojen viemistä järjestelmään tulisi välttää (DigiCenterNS 2021). Jos henkilötietoja kuitenkin viedään järjestelmään, tulee soveltaa EU:n yleisiä tietosuoja-asetuksia eli GDPR:n asettamia vaatimuksia.

Ohjelmiston käyttökokemuksia on hyvä kerätä yhteisissä palavereissa, joissa ohjelman käytöstä keskustellaan. Myös koulutustilaisuuksissa saatava palaute on hyödyllistä ja tärkeää mikä on kirjattava ylös. Tehokas tapa ohjelmien puutteiden ja vikojen selvittämiseen on vikalistan ylläpitäminen, mihin jokainen ohjelmiston käyttäjä voi kirjata havaintonsa.

Listaan kirjattuja asioita käsitellään tietyn väliajoin läpi ja niihin haetaan ratkaisu, joko ohjelmiston asetuksia tai ohjeistusta muutamalla. Yksi vaihtoehto on ratkaisuun saattaa myös olla ohjelmistotoimittajan tarjoama maksullinen sovelluslaajennus.

#### <span id="page-43-0"></span>15. ARVIOINTI

O365 saatiin käyttöönotettua organisaatiossamme huhtikuussa 2021 ja ohjelmalla saavutettiin sille asetetut tavoitteet. Käyttöönotto venyi lähes vuodella, koska pilottiprojekti oli keskeytetty Korona (Covid-19) pandemian takia. Syksyllä 2020 pilottiprojektia arvioitiin uudelleen, mutta päädyttiin siihen, että sitä ei lähdetä vaihtamaan toiseen projektiin. Lopputuloksen kannalta tämä oli varmasti oikea ratkaisu. Esimieheni Janne Ryhänen kommentoi, että opinnäytetyö on antanut arvokasta sisältöä organisaatiolle. Ohjelmiston käyttö talon sisällä on ottanut ison harppauksen eteenpäin. Nykyään ainakin Kuopion yksikössä kaikki käyttävät Teams-ohjelmaa myös dokumenttien käsittelyssä. Tästä voi tulkita, että opinnäytetyön tuloksiin ollaan tyytyväisiä organisaatiossa.

Opinnäytetyön suunnitelmaan kuului myös dokumentoinnin arkistointi ja projektipohjien luonti O365-ympäristöön. Nämä jäivät kuitenkin opinnäytetyön ulkopuolelle aikataulusyistä. Lopullisen arkistointipaikan määrittelee organisaation johtoryhmä ja he eivät olleet vielä huhtikuussa 2021 tehneet päätöstä tästä asiasta. Projektipohjien selvitystyö jäi myös pois samoista syistä. Organisaation johtoryhmä ei ollut vielä päättänyt, hankitaanko Solu365-ohjelmistolaajennus, mikä tarjoaisi työkalut projektipohjien kopioimiseen. Projektinomistaja Janne Ryhäsen ohjeistuksesta (keskustelu 2.4.2021) tämä jätettiin pois opinnäytetyöstä. Molempia aiheita on käsitelty tulevissa kehitystöissä luvussa 14.

#### <span id="page-44-0"></span>16. POHDINTA

O365:n ongelmaksi muodostui ohjelman sekavuus käyttöoikeuksien suhteen. Kanavien oikeuksien näkeminen oli projektin alussa hankalaa. Oikeuksien myöntäminen tapahtui ennakkoon luotujen ryhmien kautta. Jouduimme testaamaan ulkopuolisen käyttäjän tunnuksilla (Savonian sähköposti) ja vertaamaan, mitä eroja näillä tunnuksilla olisi organisaation omilla tunnuksilla oleviin käyttäjiin.

Oman haasteensa luo se, että Teams käyttää sekä tiedostojen oikeuksien hallinnassa että metatietojen syötössä Sharepoint-sovellusta. Näin kahden eri ohjelman välillä pomppiminen aiheuttaa sekaannusta sekä tekee käyttämisestä kokonaisuutena vaikeampaa. Uusille käyttäjille projektiympäristön kahden eri ohjelman käyttäminen koettiin myös vaikeaksi ymmärtää. Jollain tavalla ominaisuuksia on yritetty "päälle liimata" sovellukseen, unohtaen käyttömukavuuden.

Teams-käyttäjäprofiilien rajallinen määrä (3 kpl) aiheuttaa sen, että kovin erilaisia käyttöoikeuksia ei projektiympäristöön voi tehdä. Näin joillekin dokumenteille rajatumpaa käyttöoikeutta on vaikea luoda, etenkin jos halutaan pitää omistajien määrä tiimissä pienenä. Botnia Mill Servicen tapauksessa päädyttiin käyttämään yksityisiä kanavia arkaluontoisen tiedon salaamiseksi. Tämä muutos tehtiin projektin loppuvaiheessa, mutta ratkaisu vaikuttaa soveltuvan tarpeisiin hyvin.

Oman kokemukseni mukaan tiedostojen hallintatyökaluna M-Files on etevämpi. Metatietojen syöttö on sisäänrakennettu eikä "päälle liimattu". Ohjelma on paremmin räätälöitävissä organisaation tarpeisiin sekä käyttäjäkohtaisten oikeuksien helpommin hallittavissa. Tiedostojen jakaminen M-Filesiin on oletusarvoisesti huonompaa, koska jokainen käyttäjä tarvitsee M-Files -ohjelman. Työn aikana ei selvitetty, vaatiiko ulkopuolisille katseluohjelmaksi tarkoitettu M-Files maksullista lisenssiä tai ohjelman asentamista etukäteen. Entä vaatiiko tämä muita asetuksia ennen kuin yhteys dokumenttien siirtämiseen toimii?

Teamsin vahvuuksiin kuuluu ehdottomasti sen Windows-pohjainen käyttöliittymä. Tämän takia ohjelma on helppo oppia ja monet toiminnot ovat tuttuja jo Windowsin aikaisemmista sovelluksista. Myös tiedostojen käsittely tapahtuu hyvin samalla tavalla ja esimerkiksi tiedostojen ikkunaan raahaaminen toimii tallennustoimintona. Erittäin hyvänä ominaisuutena Teams-ympäristö tarjoaa mahdollisuuden Office-dokumenttien yhtäaikaiseen käsittelyyn eli useat eri käyttäjät voivat muokata dokumentteja yhtä aikaa.

Tehtävääni kuului metatietojen määrittäminen, oman kokemukseni jakaminen päätöksien tekemisessä, ohjeiden tekeminen sekä pilottiprojektin testaus. Lisäksi koetin etsiä ratkaisua käytössä ilmenneisiin ongelmiin. DWG-tiedostojen esikatseluun ei löytynyt ratkaisua, mutta asiaa selvitellään vielä Solu Digital Oy:n suunnalta.

Vastaaviin projekteihin tulisi varata enemmän resursseja. Ohjelman perusasetukset organisaation tarpeille räätälöintiin tehdään monesti muutaman tunnin harkinnan ja työskentelyn tuloksena. Nämä päätökset seuraavat projektin loppuun saakka, aina ohjelman käyttöönottoon asti. Huonoja ratkaisuja on vaikea lähteä muuttamaan enää, kun pilottiprojekti on käynnistetty. Myös ohjelmistotoimittajan omat projektille varaamansa resurssit voivat tulla täyteen, eikä isoja muutoksia haluta lähteä tekemään.

Ideaalitilanne olisi, että pilottiprojektissa voitaisiin testata useita eri ohjelmia. Näin voitaisiin havaita, mikä ohjelma sopisi kyseisen organisaation tarpeisiin parhaiten. Luottaminen ohjelmistotoimittajien esityksiin sekä myyntipuheisiin voi johdatella valintaa, mikä ei ole ideaalein tilanne käyttötarkoituksen kannalta. Useiden ohjelmien testaus vaatisi kuitenkin lisää resursseja organisaatiolta. Yksi vaihtoehto on etsiä vastaavanlaisia organisaatiota ja kysyä heidän kokemuksiaan ohjelmistosta. Näissäkin vastauksissa voi kuitenkin tulla hajontaa johtuen jokaisen omasta henkilökohtaisesta mieltymyksestä ja kokemustaustasta.

Olisin toivonut aktiivisempaa roolia projektissa. Omaa kokemustani ja osaamistani olisi ehkä voinut hyödyntää enemmän projektissa. Projekti kuitenkin opetti paljon omasta organisaatiosta ja siitä, miten erilaiset kehitystyöhankkeet etenevät eri organisaatiojaoksissa. Ison organisaation tiedonkulun sekä muutosten eteenpäin viemisen haasteet tulivat myös esille projektin aikana.

Teams-ohjelmiston ominaisuuksia on ryhdytty muutenkin käyttämään organisaatiossamme; viestimisen lisäksi myös työohjeiden ja yhteisten ylläpidettävien dokumenttien tallennuspaikkana. Esimerkkinä tästä ovat erilaiset listat, joista varataan juoksevia numeroita dokumenteille. Teamsympäristössä Office-dokumentteja pystyy muokkaamaan useampi henkilö yhtä aikaa, joten varauslista ei lukitu yhdelle käyttäjälle. Kun listoja pidettiin aikaisemmin verkkolevyillä, joku saattoi lukita tiedoston itselleen päiväksi, ellei muistanut sulkea sitä.

### <span id="page-46-0"></span>LÄHTEET JA TUOTETUT AINEISTOT

AHVENAINEN, Perttu. Jalkautus. Itewiki [digijulkaisu][Viitattu 2021-2-28] https://www.itewiki.fi/opas/jalkautus/

Anttila, J., 2018. Dokumenttien hallinta. Kirjoitus [viitattu 9.1.2021]. Saatavissa: [https://www.iitc.fi/dokumenttien\\_hallinta](https://www.iitc.fi/dokumenttien_hallinta)

Caverion Botnia Mill Service, 2020. Geitti projektijohtamismalli esitysmateriaali. [organisaation sisäinen ohje]

Caverion.fi, 2020. Botnia Mill Servicen palvelut. [Viitattu 2020-12-27.] Saatavissa: <https://www.caverion.fi/katalogi/palvelut/botnia-mill-service/>

DigiCenterNS, 2021. Etusivu. [Viitattu 2021-2-21.] Saatavissa: <https://www.digicenterns.fi/>

Hakkarainen, Arno 2021-2-25. Solu Digital Oy. [Palaveri] TEAMS: etäpalaveri.

Hakkarainen, Arno 2021-3-2. Solu Digital Oy. Team oikeus- ja malliasiaa. [Sähköposti] Vastaanottaja Joni Kourunen, Janne Ryhänen.

INSTA, 2019a. Mikä on ISO 27001-standari? [Viitattu 2021-2-20] Saatavissa: <https://www.insta.fi/nakemyksia/tietoturvapalvelut/mika-on-iso-27001-standardi>

INSTA, 2019b. Apua henkilötietojen hallintaan – ISO 27701 -standardi haltuun [Viitattu 2021-2-20] Saatavissa: [https://www.insta.fi/nakemyksia/tietosuojapalvelut/apua-henkilotietojen-hallintaan](https://www.insta.fi/nakemyksia/tietosuojapalvelut/apua-henkilotietojen-hallintaan-iso27701-standardi-haltuun)[iso27701-standardi-haltuun](https://www.insta.fi/nakemyksia/tietosuojapalvelut/apua-henkilotietojen-hallintaan-iso27701-standardi-haltuun)

ite wiki, 2021. Jalkautus. [Viitattu 2021-4-1] Saatavissa: https://www.itewiki.fi/opas/jalkautus/

JÄNTTI, Marko 2021-2-10. DigiCenterNS [Etäpalaveri.] Kuopio.

KANGASNIEMI, Tuomas, 2020. Maailman paras tiedonhallintajärjestelmä tulee Suomesta – M-Filesille voitto kotiin jo seitsemättä kertaa peräkkäin. Kauppalehti.fi [Viitattu 2020-12-28.] Saatavissa: https://www.kauppalehti.fi/uutiset/maailman-paras-tiedonhallintajarjestelma-tuleesuomesta-m-filesille-voitto-kotiin-jo-seitsematta-kertaa-perakkain/b2469b62-3d15-4d1b-986f-97822a673b31

Kauppalehti.fi, 2020a. Solu Digital Oy yritystiedot. [Viitattu 2020-12-27.] Saatavissa: <https://www.kauppalehti.fi/yritykset/yritys/solu+digital+oy/23804589>

Kauppalehti.fi, 2020b. M-Files Oy yritystiedot. [Viitattu 2020-12.28.] Saatavissa: https://www.kauppalehti.fi/yritykset/yritys/mfiles+oy/0686200-7

KIURU, Juha 2020-5-29. Ohjelmistojen vertailut [sähköposti]. Vastaanottaja Joni Koururunen. Ei saatavissa. Ei saatavissa.

KONSULTTITOIMINNAN YLEISET SOPIMUSEHDOT KSE 2013. RT 13-11143. Helmikuu 2014. © RAKLI ry, Suunnittelu- ja konsulttitoimistojen liitto SKOL ry, Arkkitehtitoimistojen liitto ATL ry ja Rakennustietosäätiö RTS 2014. [Viitattu 2021-1-10.] Saatavissa:

https://www.proagria.fi/sites/default/files/attachment/kse\_2013\_0.pdf

KUUSINEN, Kauko 2017. Suunnittelija. [Keskustelu] Tervakoski: Tervakosken paperitehdas.

Viljanen, Vesa, 2018. Yksityisyydensuoja, Tiedostojen metatieto. [Viitattu 2021-2-23] Saatavissa: <https://www.yksityisyydensuoja.fi/tiedostojen-metatieto>

Lybeck, J., 2006. Arkistot yhteiskunnan toimiva muisti: Asiakirjahallinnon ja arkistotoimen oppikirja. Helsinki: Arkistolaitos. [Viitattu 2021-1-9.] Saatavissa:

https://arkisto.fi/uploads/Julkaisut/oppaat/asiakirjahallinnon\_oppikirja.pdf

M-Files, 2018. Luokat [Viitattu 2021-1-9.] Saatavissa: [https://www.m-files.com/user-](https://www.m-files.com/user-Guide/latest/fin/Classes.html)[Guide/latest/fin/Classes.html](https://www.m-files.com/user-Guide/latest/fin/Classes.html)

M-Files, 2021a, Käytä dokumentteja tehokkaasti. [Viitattu 2021-4-22] https://www.mfiles.com/fi/tuotteet/ohjelmiston-ominaisuudet/dokumenttien-kasittely/

M-Files, 2021b. Ohjelmiston ominaisuudet [Viitattu 2021-4-22] ohjelmiston-ominaisuudet https://www.m-files.com/fi/tuotteet/ohjelmiston-ominaisuudet/

Microsoft, 2021a. Microsoft 365 -sovellukset ja -palvelut. [Viitattu 2021-4-22] Saatavissa: https://www.microsoft.com/fi-fi/microsoft-365/products-apps-services

Microsoft, 2021b. Tiimin omistajan, jäsenen ja vieraan ominaisuudet Teamsissa. [Viitattu 2021-3-6] Saatavissa: [https://support.microsoft.com/en-us/office/team-owner-member-and-guest-capabilities](https://support.microsoft.com/en-us/office/team-owner-member-and-guest-capabilities-in-teams-d03fdf5b-1a6e-48e4-8e07-b13e1350ec7b)[in-teams-d03fdf5b-1a6e-48e4-8e07-b13e1350ec7b](https://support.microsoft.com/en-us/office/team-owner-member-and-guest-capabilities-in-teams-d03fdf5b-1a6e-48e4-8e07-b13e1350ec7b)

PCMag, 2011. Microsoft office 365 launching June 28 [Viitattu 2021-4-22] Saatavissa: <https://www.pcmag.com/archive/microsoft-office-365-launching-june-28-265291>

Pääomasijoittajat.fi, 2021. M-Files – "Päätimme kasvaa vielä rohkeammin" [Viitattu 2021-4-22] Saatavissa:<https://paaomasijoittajat.fi/kasvutarinat/m-files-paatimme-kasvaa-viela-rohkeammin/>

Rosa, A., Pustokhina, I., Lydia, E., Shankar, K., Huda, M., 2019. Concept of Electronic Document Manage-ment System (EDMS) as an Efficient Tool for Storing Document. Artikkeli. Saatavissa: http://www.jcreview.com/fulltext/197-1577777008.pdf

Ryhänen, Janne, 9.12.2020. [Keskustelu.] Kuopio.

Ryhänen, Janne, 2.04.2020. [Keskustelu.] Kuopio.

Salminen, A., 2005. Metatiedot organisaatioiden sisällönhallinnassa. Julkaisussa Lehtinen, A., Salminen, A., Nurmeksela, R., 2005. Metatiedot suomalaisen lainsäädäntöprosessin tiedonhallinnassa. Eduskunnan kanslian julkaisu 7/2005, 4-13. Artikkeli saatavilla pdf-muodossa: <https://docplayer.fi/26229409-Metatiedot-organisaatioiden-sisallonhallinnassa.html>

ShareGate, 2019. Microsoft Teams and SharePoint integration: How to adopt Teams when you already use SharePoint. [Viitattu 2021-2-20] Saatavissa: 6.2.2021)

[https://sharegate.com/blog/microsoft-teams-sharepoint-integration-how-to-adopt-teams-existing](https://sharegate.com/blog/microsoft-teams-sharepoint-integration-how-to-adopt-teams-existing-team-sites)[team-sites](https://sharegate.com/blog/microsoft-teams-sharepoint-integration-how-to-adopt-teams-existing-team-sites)

Solu Digital, 2020. Digitaalisen tiimityön johtava kehittäjä. [Viitattu 2020-12-27.] Saatavissa: <https://www.soludigital.fi/>

TIETOSUOJAVALTUUTETTU, 2021. Usein kysyttyä EU:n tietosuoja-asetuksesta [Viitattu 2021-2-20] Saatavissa:<https://tietosuoja.fi/gdpr>

TUKES, 2016. Laki räjähdysvaarallisissa tiloissa käytettäväksi tarkoitettujen laitteiden ja suojausjärjestelmien vaatimustenmukaisuudesta. [Viitattu 2021-1-1.] Saatavissa: <https://tukes.edilex.fi/fi/lainsaadanto/20161139?toc=1>

TUKES, 2020. Kemikaalisäiliöt. [Viitattu 2021-1-1.] Saatavissa: https://tukes.fi/teollisuus/kemikaalisailiot

UC Santa Cruz, University Library. [Viitattu 2021-2-23] Saatavissa: <https://guides.library.ucsc.edu/c.php?g=618773&p=4306386>

VESSMAN, Pia 2019a. Kestävän jalkauttamisen viisi ensimmäistä vaihetta. Selkee.fi [Viitattu: 2021-2-

14] Saatavissa:<https://www.selkee.fi/kestavan-jalkauttamisen-viisi-ensimmaista-vaihetta/>

VESSMAN, Pia 2019b. Kestävän jalkauttamisen viisi seuraavaa vaihetta. Selkee.fi [Viitattu: 2021-2-

14] Saatavissa:<https://www.selkee.fi/kestavan-jalkauttamisen-viisi-seuraavaa-vaihetta/>

Vilkka, H. & Airaksinen, T., 2003. Toiminnallinen opinnäytetyö. Jyväskylä; Kustannusosakeyhtiö Tammi.

Your Europe, 2021. Yleinen tietosuoja-asetus. [Viitattu 2021-2-20] Saatavissa: [https://europa.eu/youreurope/business/dealing-with-customers/data-protection/data-protection](https://europa.eu/youreurope/business/dealing-with-customers/data-protection/data-protection-gdpr/index_fi.htm)[gdpr/index\\_fi.htm](https://europa.eu/youreurope/business/dealing-with-customers/data-protection/data-protection-gdpr/index_fi.htm)